# 中国证券登记结算有限责任公司深圳分公司 证券发行人业务指南

(中国结算深业〔2024〕13号)

中国证券登记结算有限责任公司深圳分公司

二〇二四年三月

## 修订说明

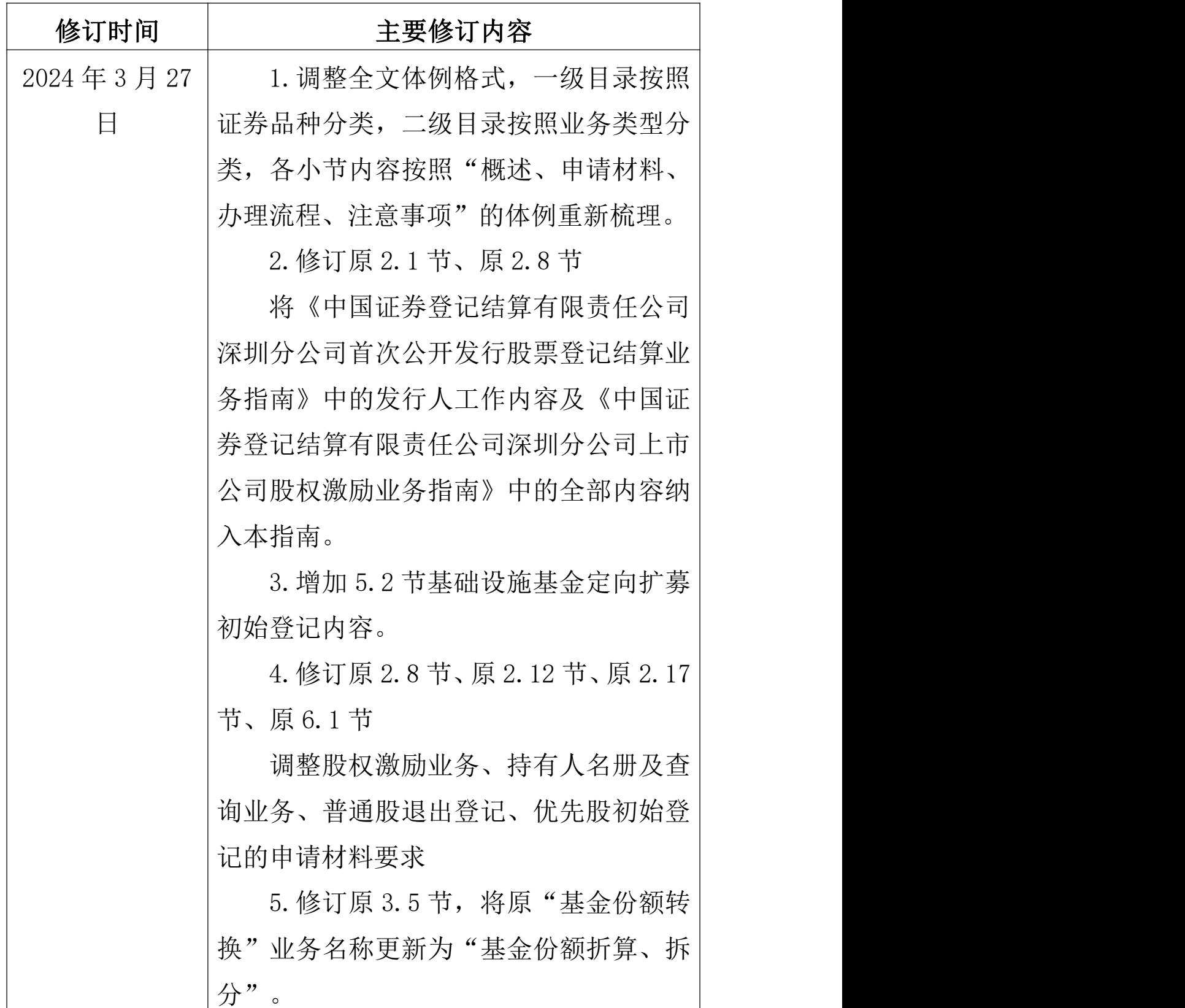

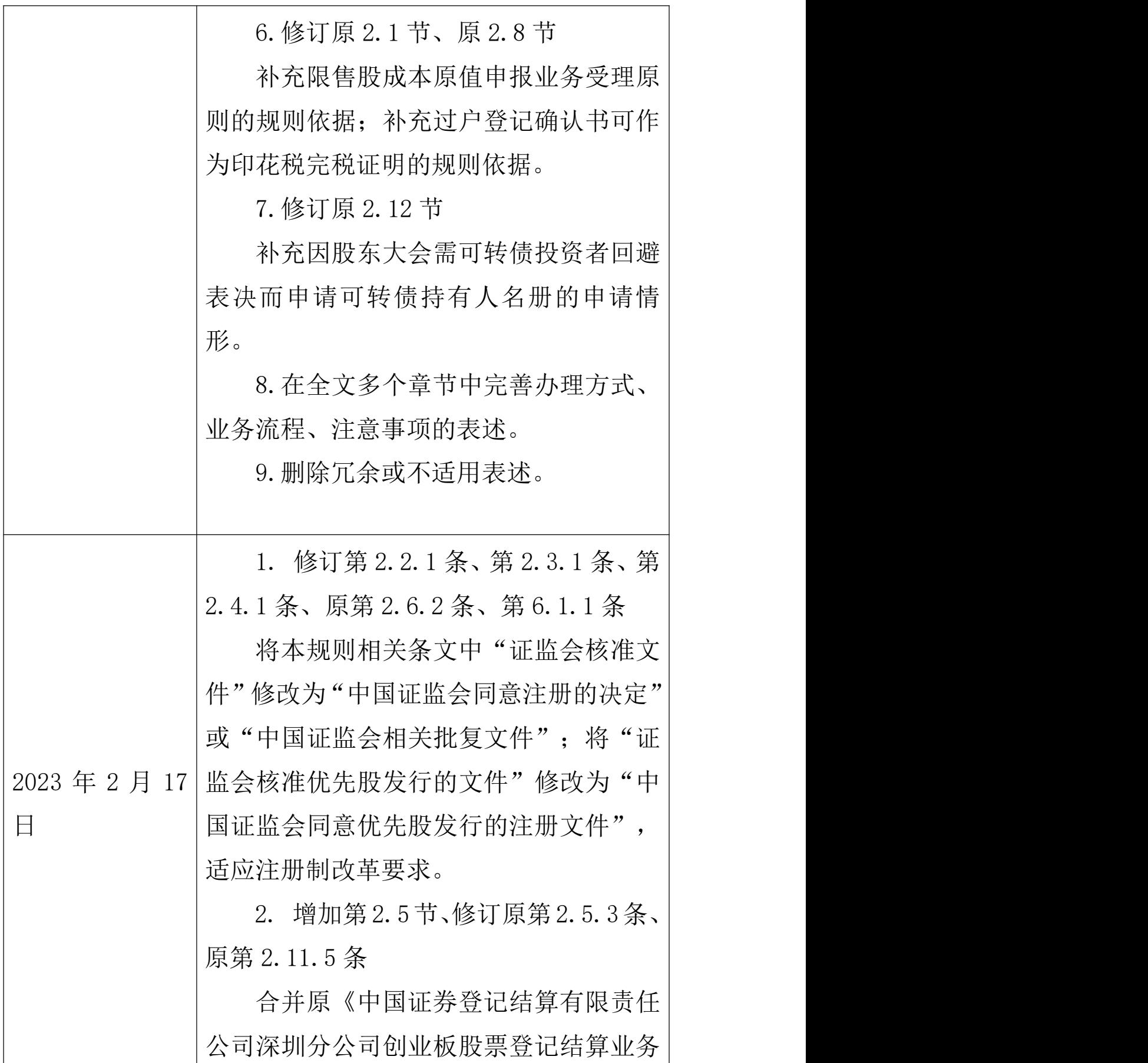

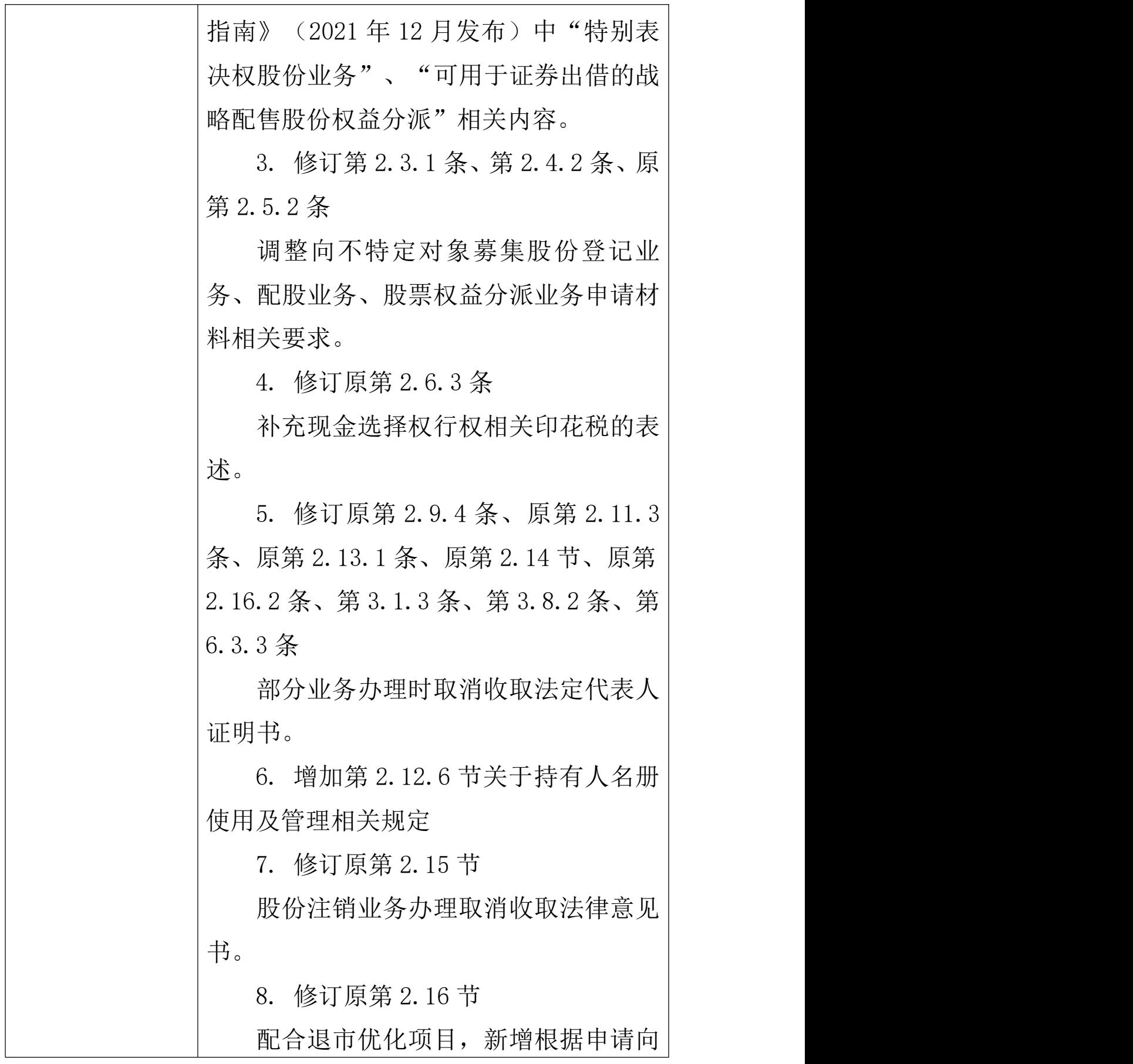

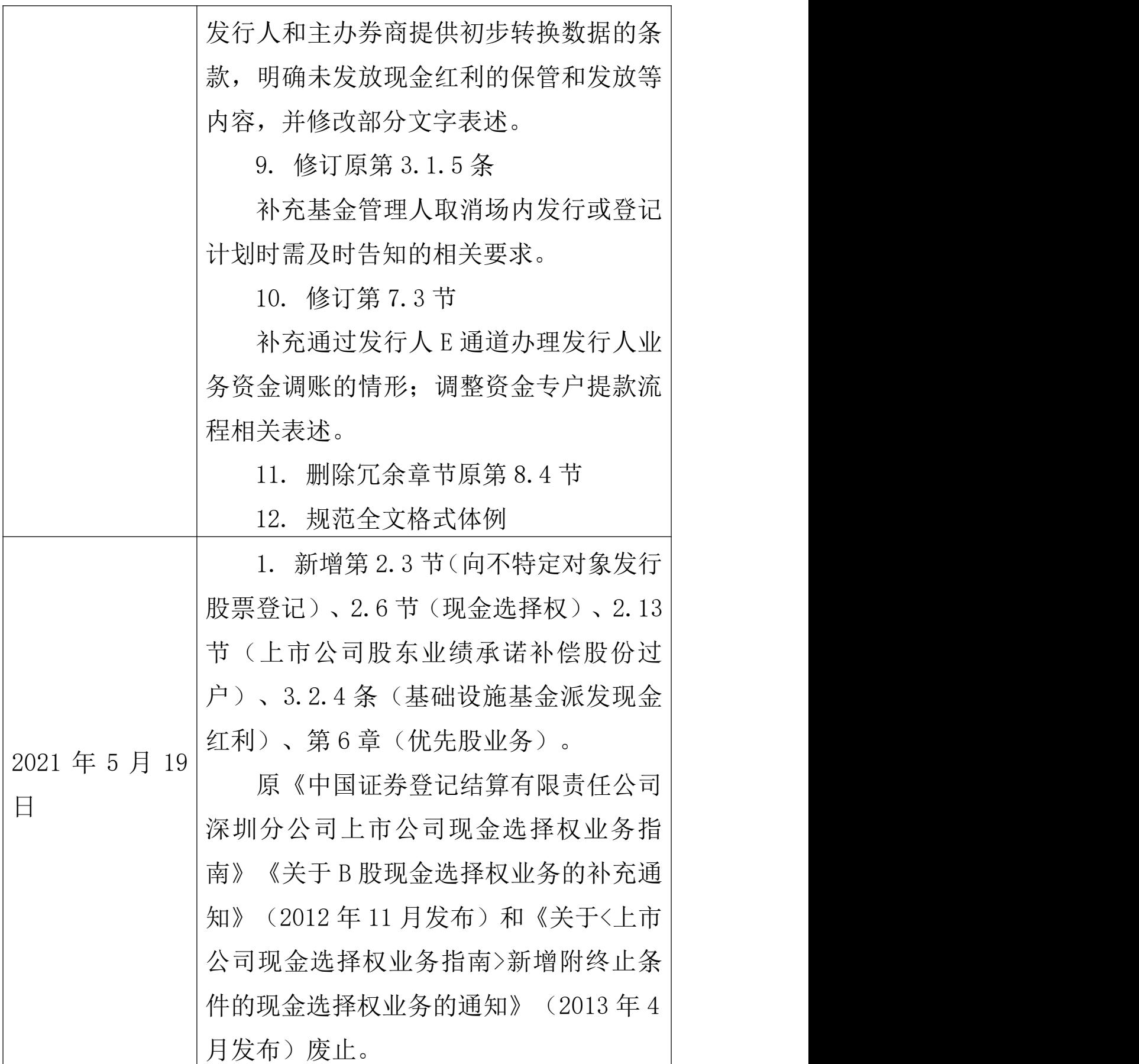

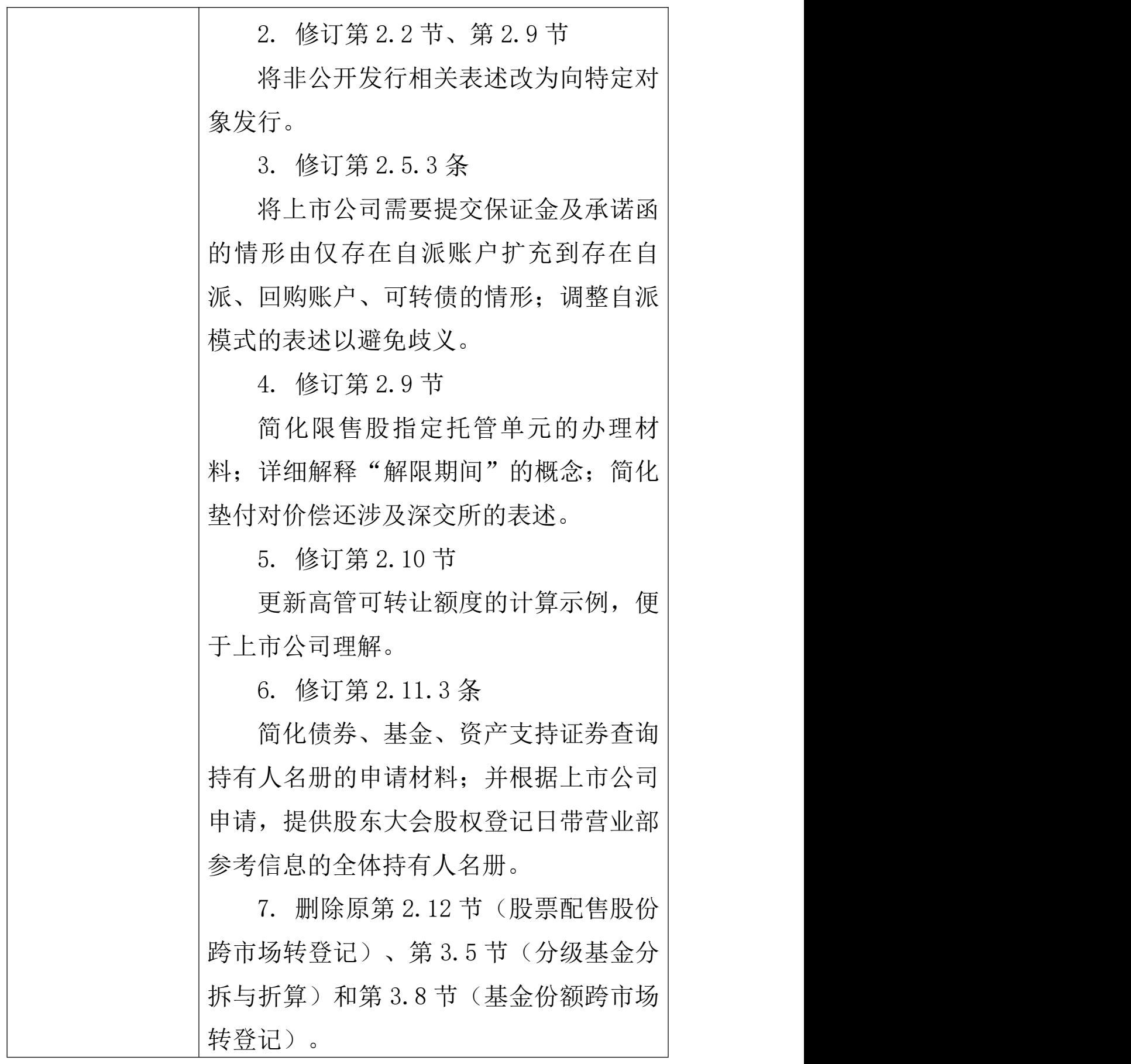

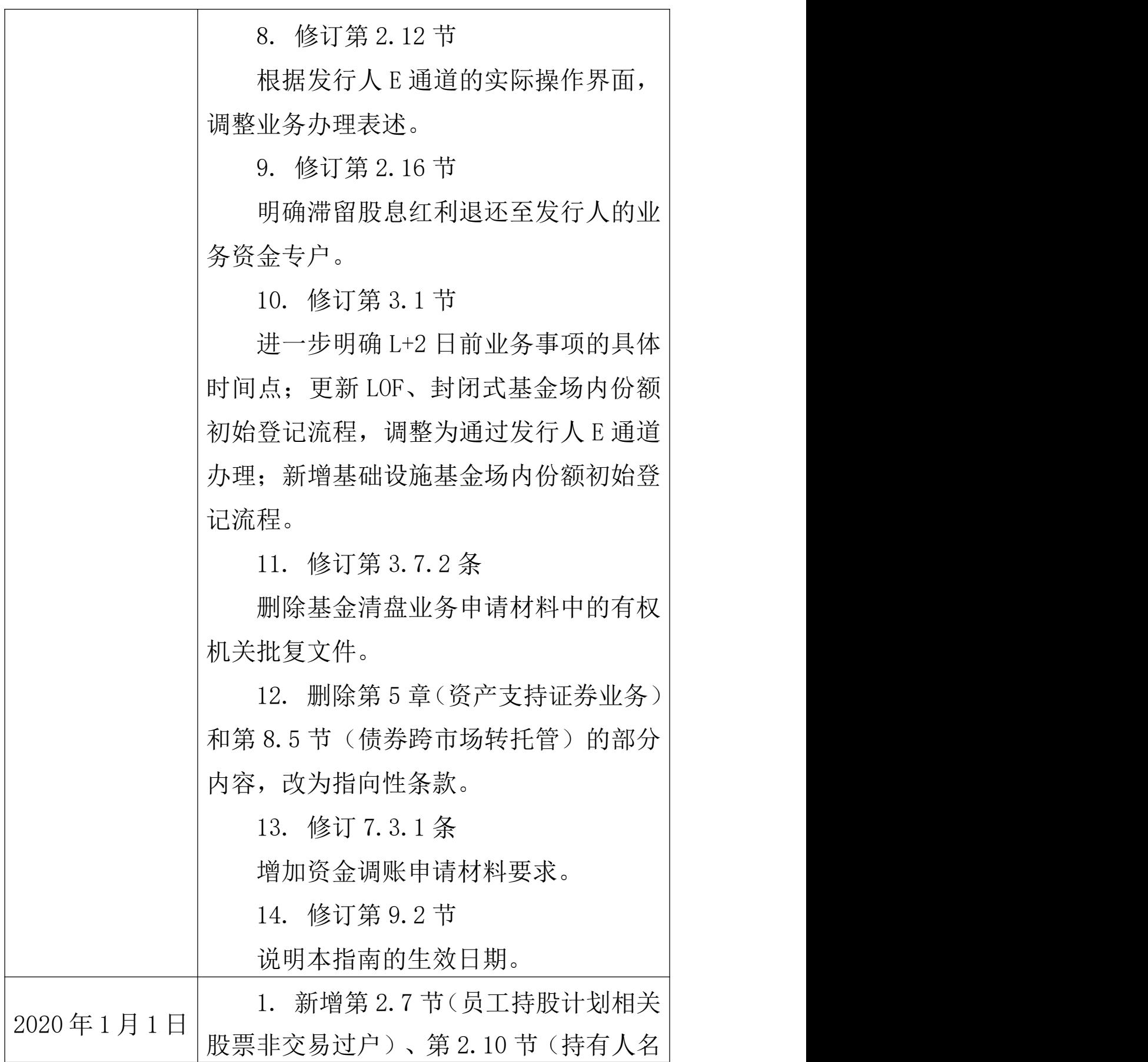

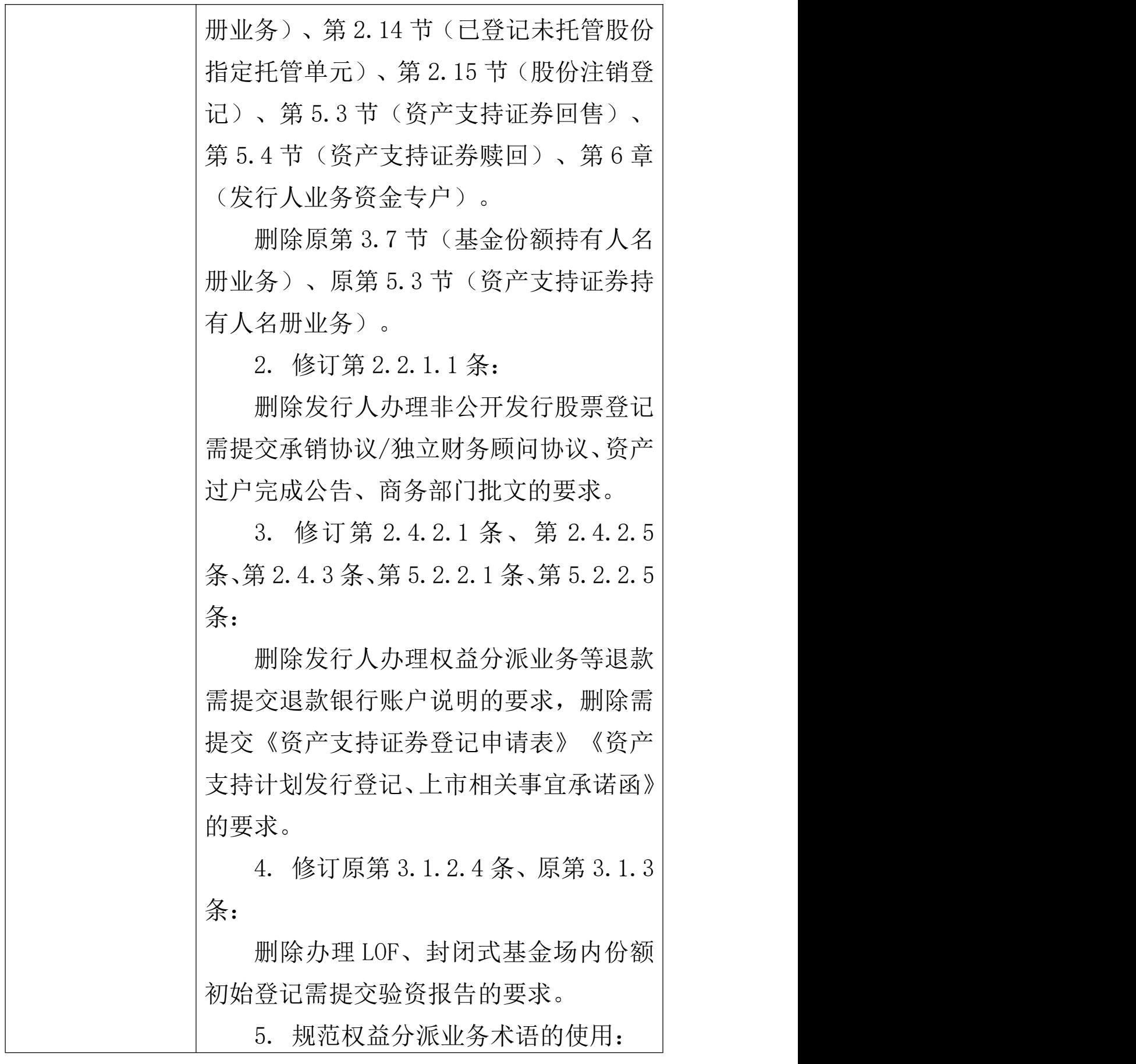

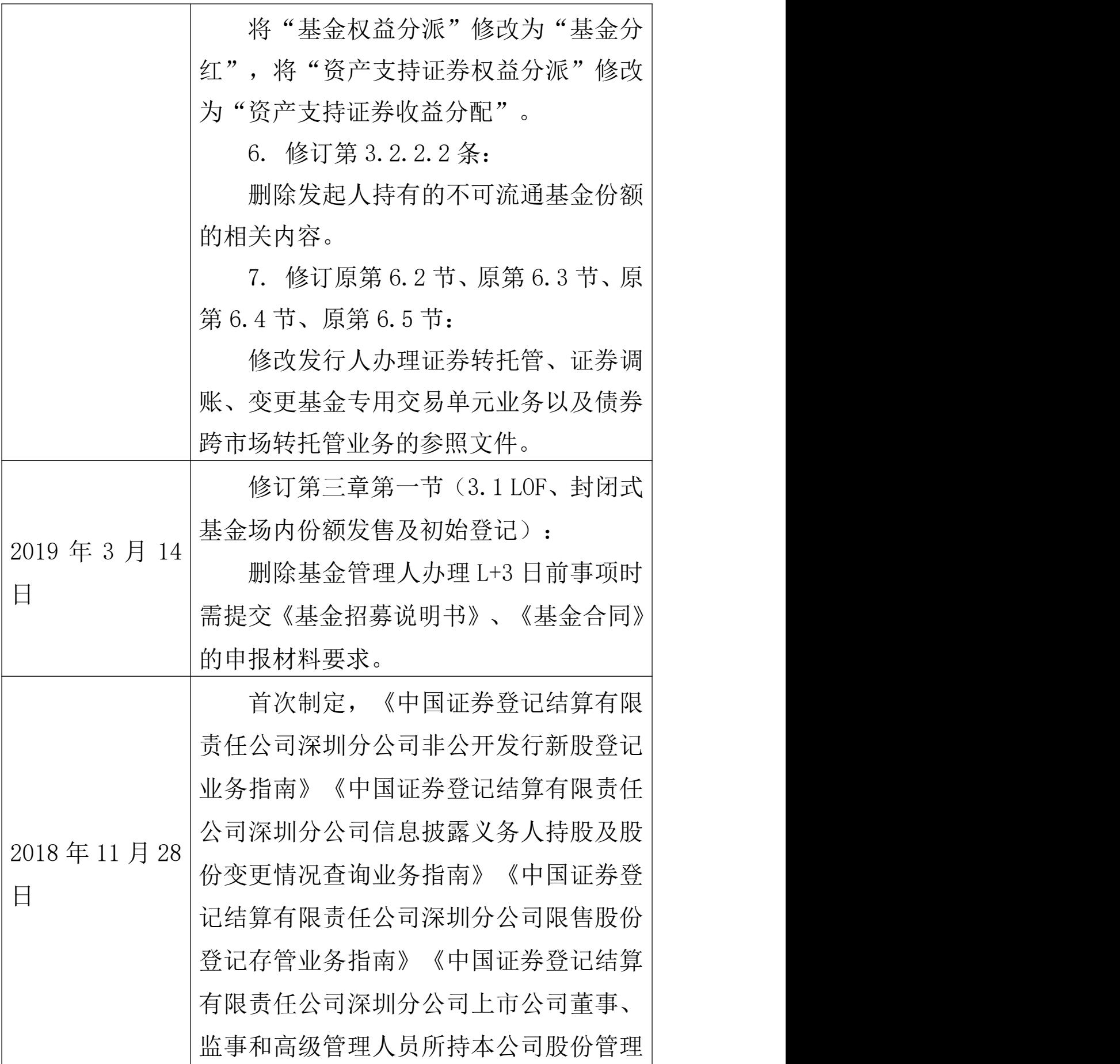

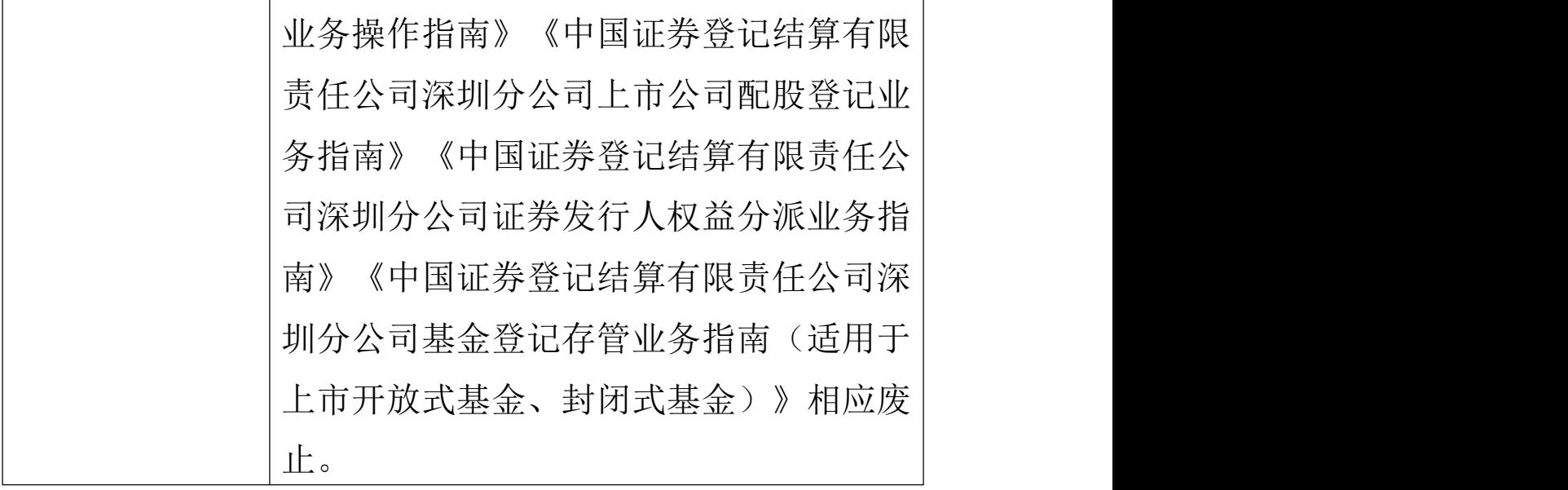

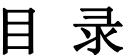

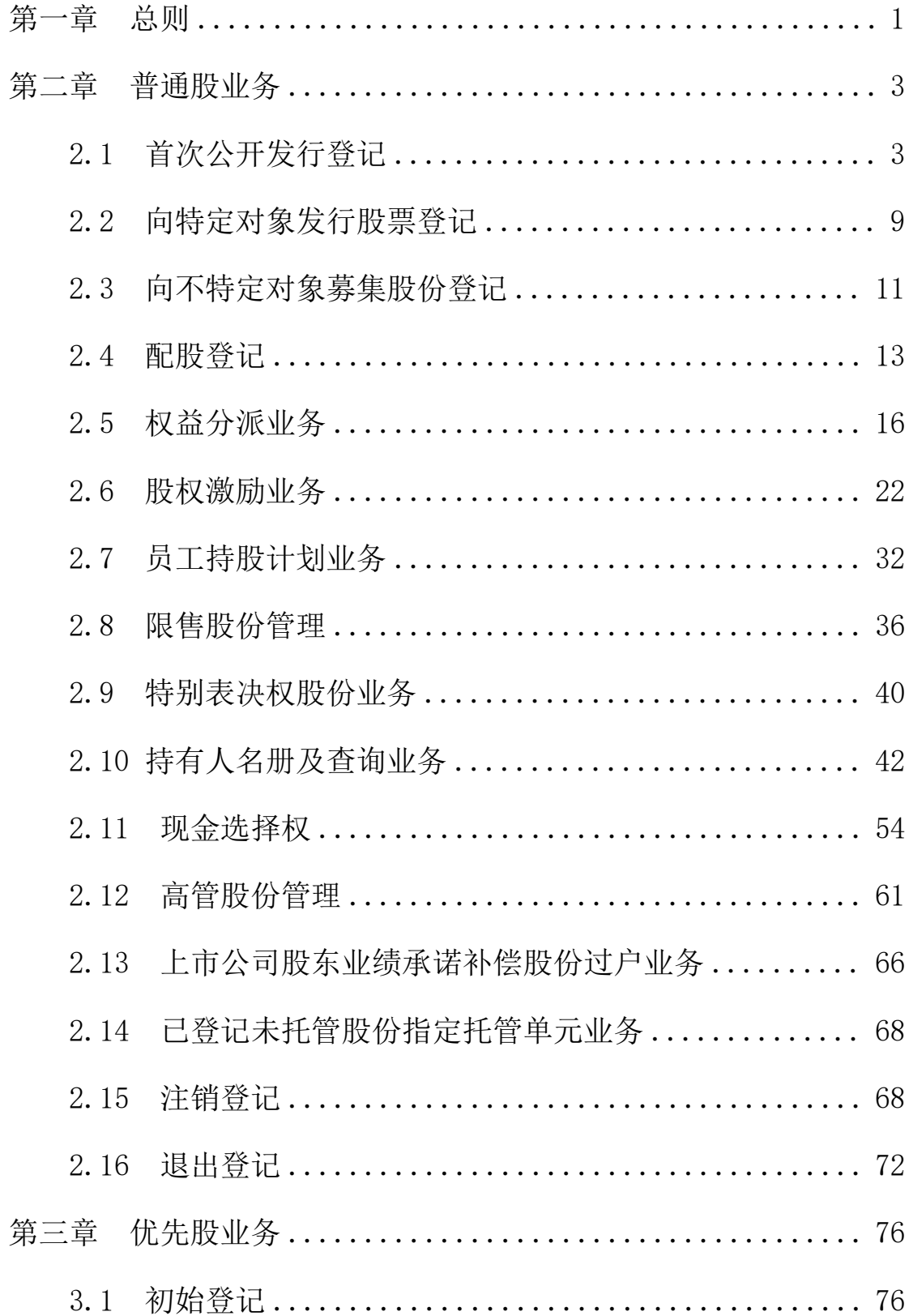

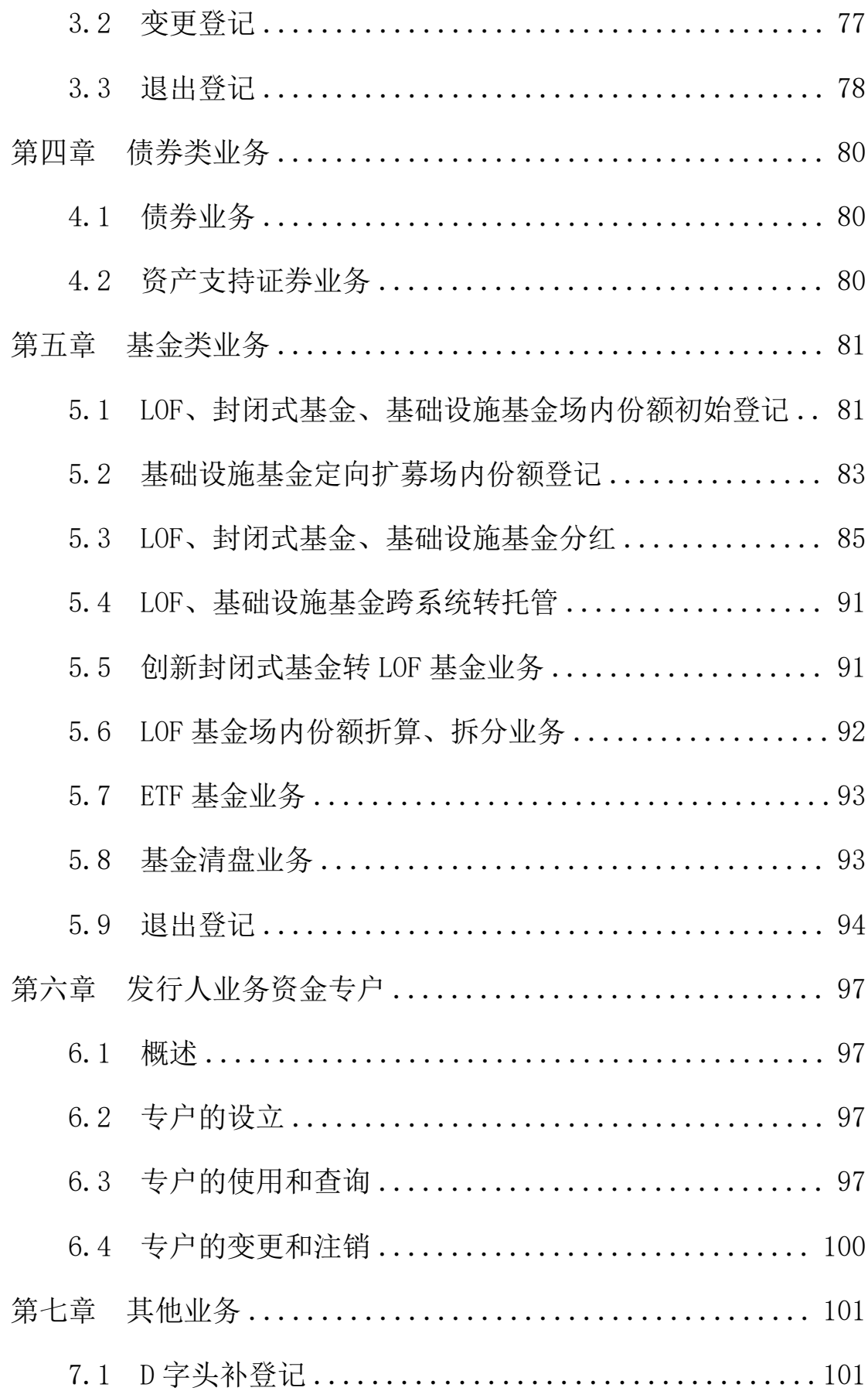

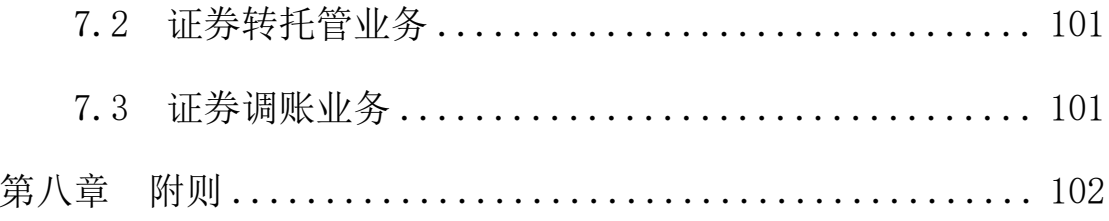

### 第一章 总则

1.1 为规范深圳市场证券登记及相关服务,保护投资者 合法权益,根据《证券登记结算管理办法》《证券发行与承 销管理办法》以及中国证券登记结算有限责任公司《证券登 记规则》《证券持有人名册业务实施细则》等规定,制定本 指南。

1.2 本指南适用于在深圳证券交易所上市或挂牌和已 发行拟上市或挂牌的证券涉及的初始登记、权益分派、持有 人名册及查询、股权激励计划登记、退出登记等业务;本指 南未规定的,适用本公司其他有关业务规定。

1.3 证券登记实行证券发行人申报制,本公司根据证券 发行人提供的登记申请材料和数据办理证券登记。本公司对 证券发行人提供的登记申请材料(包括电子材料及纸质材 料)和数据进行形式审核,电子材料与纸质材料不一致的, 本公司以电子材料为准。证券发行人应当保证提供的登记申 请材料和数据真实、准确、完整,没有虚假记载、误导性陈 述或重大遗漏。由于不符合前述要求所致的一切法律责任和 后果由发行人承担。

1.4 证券发行人办理证券登记前,应先与本公司签订 《证券登记及服务协议》。证券发行人应向本公司提供指定 联络人授权委托书,授权该联络人全权办理证券登记及其他 相关事宜。

1.5 除非文中另有所指,本指南所称"中国证监会", 是指中国证券监督理委员会;本指南所称"本公司总部",

是指中国证券登记结算有限责任公司;本指南所称"本公 司",是指中国证券登记结算有限责任公司深圳分公司;本 指南所称"深交所",是指深圳证券交易所;本指南所称"发 行人 E 通道", 是指中国证券登记结算有限责任公司深圳分 公司登记业务电子平台; 本指南所称"R 日", 是指权益登 记日;本指南所称"LOF",是指深圳证券交易所上市开放 式基金;本指南所称"ETF", 是指深圳证券交易所交易型 开放式证券投资基金;本指南所称"基础设施基金",是指 深圳证券交易所公开募集基础设施证券投资基金。

#### 第二章 普通股业务

#### 2.1 首次公开发行登记

2.1.1 首次公开发行初始登记

(一)概述

发行人在深交所首次公开发行(以下简称"IPO")股 票的,应及时向本公司申请办理 IPO 初始登记。IPO 初始登 记的股份包括通过深交所交易系统公开发行的股份(以下称 "网上发行股份")、通过深交所网下发行电子平台发行的 股份(以下称"网下发行股份")、IPO 前股份、战略配售 股份,以及主承销商包销或按其他原则处理的余股等。

(二)申请材料

1.新股发行登记申请书(在线生成);

2.IPO 前股东持股登记数据(在线生成,可通过 Excel 模板上传):

3.中国证监会同意注册的决定;

4.涉及个人持有 IPO 前股份的,需提供会计师事务所或 税务师事务所出具的有关限售股成本原值的鉴证报告。若鉴 证报告未包含所有 IPO 前个人股东的成本原值信息,发行人 还需提交《关于无法提供有关成本原值信息的情况说明及承 诺》(模板详见 www.chinaclear.cn→服务支持→业务表格 →深圳市场→中国结算深圳分公司发行人业务申请表单);

5.国有资产监督管理部门的批准文件(如有),若国有 股东名称与相关国有属性证明文件中名称不一致,需提交国 有股东名称变更或不一致的说明;

6.IPO 前股份涉及质押或司法冻结的,需申报相关明细 数据(在线生成,可通过 Excel 模板上传):

7.涉及老股转让的,需申报老股转让印花税相关数据;

8.涉及战略配售安排的,需申报战略配售基本情况及股 份登记明细(在线填写,可通过 Excel 模板上传);

9.发行人身份证明文件(包括营业执照复印件、法定代 表人身份证明文件复印件、授权委托书及经办人身份证明文 件复印件):

10.本公司要求提供的其他材料。

(三)办理流程

1.发行人向深交所成功申请证券代码后,与本公司总部 签订《证券登记及服务协议》(模板详见 www.chinaclear.cn —法律规则—业务协议),同时填写《统一用户平台用户信 息申报表》(模板详见 www.chinaclear.cn→服务支持→业 务表格→深圳市场→中国结算深圳分公司发行人业务申请 表单)。发行人需向本公司提交以上材料的电子版及纸质盖 章件。

2.本公司为发行人制作发行人 E 通道用户电子证书(以 下简称"Ukey")。发行人领取 Ukey 后, 应在 T+2 日 (T 日 为新股申购日)前通过发行人 E 通道与本公司签订《证券登 记业务电子平台服务协议》。

3.发行人存在特别表决权安排的,持有特别表决权股份 的股东需指定一个深市 A 股证券账户专用于登记特别表决权 股份,并出具《关于特别表决权股份登记相关事项的申请》

(模板详见 www.chinaclear.cn→服务支持→业务表格→深 圳市场→中国结算深圳分公司发行人业务申请表单)。发行 人应及时收集并向本公司提交上述申请,同时办理特别表决 权登记业务。

4.发行人通过发行人 E 通道提交业务申请,具体要求如  $\top$ :

(1)T+2 日前,发行人应提交业务申请材料,并申报 IPO 前股份、战略配售股份(如有)明细数据。IPO 前股份 涉及质押或司法冻结的,发行人需申报相关明细数据。涉及 老股转让的,发行人需申报老股转让印花税相关数据。

(2)T+4 日,发行人应申报包销或按其他原则处理的余 股明细数据。

5.本公司对发行人申请材料核对通过后,向发行人出具 《新股发行登记费付款通知》及《信息查询专项服务费付款 通知》。涉及老股转让的,本公司向发行人出具《老股转让 印花税付款通知》,本公司仅代收老股转让印花税,其他税 费由股东自行缴纳。发行人应按通知要求,及时将有关款项 汇至本公司指定银行账户。

6.发行人应及时确认申报明细清单,具体要求如下:

(1)对于发行人申报的 IPO 前股份、战略配售股份、 包销或按其他原则处理的余股等明细数据,本公司进行证券 账户及托管单元有效性、证券账户与证件号码是否匹配等校 验。如校验不通过,发行人应与主承销商、相关股东确认后, 通过发行人 E 通道更正。校验通过后,本公司出具相应的证

券发行登记申报明细清单。发行人和主承销商须认真核对证 券发行登记申报明细清单中的账户名称、证券账户号码、证 件号码、持有证券数量、托管单元、每股平均原值等信息。

(2)对于网下发行股份,本公司于 T+4 日以后对主承 销商通过深交所网下发行电子平台报送的网下配售结果数据 进行托管单元有效性校验。如校验不通过或存在其他需更改 托管单元的情况,发行人应与主承销商、配售对象确认后, 通过发行人 E 通道更正。更正完毕且校验通过后,本公司出 具相应的证券发行登记申报明细清单。发行人和主承销商须 认真核对证券发行登记申报明细清单中的账户名称、证券账 户号码、证件号码、持有证券数量、托管单元等信息。

(3)对于网上发行股份,本公司将根据发行认购结果 办理股份登记。

(4)对于 IPO 前股份涉及质押、司法冻结的,本公司 根据发行人申报的数据出具证券质押及司法冻结申报明细 清单。涉及质押的,发行人须认真核对明细清单中的出质人 证券账户名称、出质人证券账户号码、出质人证件号码、股 份性质、托管单元、质押证券数量、质押合同编号、质权人 名称、质权人证件号码等信息。涉及司法冻结的,发行人须 认真核对明细清单中的证券账户号码、证件号码、股份性质、 托管单元、冻结股数、执法机关名称、案号、冻结截止日、 司法再冻结及轮候冻结数据(如有)等信息。

7.发行人确认申报明细清单后,本公司办理股份登记。 若因申报明细清单错误导致股份登记结果有误的,相应法律

责任由发行人承担。登记完成后,发行人申请对股份登记结 果进行更正的,本公司依据相关规则办理更正手续。

8.股份登记完成后,发行人可通过发行人 E 通道下载证 券初始登记确认书、股本结构表和前十大证券持有人名册。

(四)注意事项

1.发行人在股份登记前,应及早整理、核对持有人名册, 督促股东及时开立证券账户,并核实 IPO 前股东的证券账户 号码、托管单元等信息。外国投资者以及我国香港特别行政 区、澳门特别行政区、台湾地区的投资者对上市公司进行战 略投资或其他原因合法取得 A 股股份的,应当开立证券账户, 并及早准备开户申请材料的公证认证翻译事宜。具体规则详 见《中国证券登记结算有限责任公司特殊机构及产品证券账 户业务指南》(www.chinaclear.cn→法律规则→业务规则 →账户管理)。

2.根据《非上市公众公司监管指引第 4 号》(证监会公 告〔2020〕66 号),发行人可向本公司申请开立未确权股份 托管专用证券账户,并提交《未确权股份初始登记申请》(模 板详见 www.chinaclear.cn→服务支持→业务表格→深圳市 场→中国结算深圳分公司发行人业务申请表单),办理未确 权股份的登记。待相关股份的股东确认后,发行人向本公司 提交确权登记申请,将上述股份登记到股东证券账户内。待 未确权股份托管专用证券账户内所有股份完成确权登记后, 发行人应及时申请注销未确权股份托管专用证券账户。

3.根据《关于证券机构技术和制度准备完成后个人转让

上市公司限售股有关个人所得税问题的通知》(财税〔2011〕 108 号),本公司在完成股份初始登记后不再接受限售股成 本原值申报。发行人未提供有关成本原值和鉴证报告给投资 者造成损失的,由发行人负责解决有关纠纷并承担相应法律 责任。

4.IPO 前股份涉及质押或司法冻结的,发行人应确认申 报的明细数据已包含发行人及工商行政管理机关等登记机 关办理的质押、司法冻结协助执行业务。发行人在本公司完 成初始登记后,需将相关情况及时通知相关质权人、出质人 和司法机关。

5.新股暂停、暂缓、中止发行上市的,参考《中国证券 登记结算有限责任公司深圳分公司首次公开发行股票登记 结算业务指南》有关规定办理。

2.1.2 超额配售股份登记

(一)概述

股票发行设置了超额配售选择权安排的。发行人和主承 销商应在超额配售选择权实施完毕并在深交所履行相关手 续后,向本公司申请办理超额配售股份登记。

(二)申请材料

1.主承销商要求发行人通过向特定对象发行股票的方 式,向同意延期交付股票的投资者交付股票的,由发行人提 交以下材料:

(1)超额配售证券登记申请表;

(2)超额配售证券登记明细数据(以 Excel 表格提交);

(3)主承销商与投资者达成预售拟行使超额配售选择 权所对应股份的协议:

(4)本公司要求的其它材料。

2.主承销商选择以集中竞价交易方式购买发行人股票, 向同意延期交付股票的投资者交付的,由主承销商提交以下 材料: カランド アイストランド しんしゃく しんしゃ しんしゃ しんしゃ けんしゅう しんしゅう しんしゅう しんしゅう しんしゅう しんしゅう

(1)超额配售证券登记申请表;

(2)超额配售证券过户明细数据(以 Excel 表格提交);

(3)主承销商与投资者达成预售拟行使超额配售选择 权所对应股份的协议;

(4)发行人授予主承销商行使超额配售选择权的相关 证明材料;

(5)指定联络人授权委托书及联络人有效身份证明文 件;

(6)本公司要求的其它材料。

(三)办理流程

1.发行人(或主承销商)通过发行人 E 通道向本公司提 交申请材料。

2.本公司对申请材料核对通过后,办理超额配售股份登 记手续。

#### 2.2 向特定对象发行股票登记

2.2.1 申请材料

(一)中国证监会同意注册的决定;

(二)向特定对象发行股票登记申报电子文件(数据格

式详见 www. chinaclear. cn-服务支持-业务表格-深圳市场-中国结算深圳分公司发行人业务申请表单):

(三)符合《证券法》规定的会计师事务所出具的验资 **报告; Production of the contract of the contract of the contract of the contract of the contract of the contract of the contract of the contract of the contract of the contract of the contract of the contract of the contra** 

(四)因实施利润分配方案、公积金转增股本方案导致 发行股份数量与中国证监会同意注册的决定不一致的,需提 交相关调整公告、法律意见书等材料;

(五)本公司要求的其他材料。

2.2.2 办理流程

(一)提交申请

上市公司完成发行认购程序后,向本公司申请办理股份 登记手续,并通过发行人 E 通道提交申请材料。

(二)缴纳股份登记费

本公司对上市公司申请材料核对通过后,向上市公司出 具付款通知。上市公司需按通知要求,及时将款项汇至本公 司指定银行账户。

本公司在收到上述费用后,开具发票并邮寄给上市公 司。上市公司应及时维护和更新机构信息和发票信息,以便 本公司准确开立和邮寄相关发票(相关信息维护菜单路径请 参照:登录发行人 E 通道→点击首页右上角"返回中国证券 登记结算统一用户系统"按钮→点击"本机构信息维护"或 "增值税发票信息"栏目)。

(三)确认《证券登记申报明细清单》

本公司对向特定对象发行股票登记申请进行处理,出具

《证券登记申报明细清单》交上市公司确认。经上市公司确 认的《证券登记申报明细清单》为本公司办理股票登记的最 终依据。

(四)接收股份登记结果文件

上市公司缴纳登记费和确认《证券登记申报明细清单》 后,本公司完成股份登记前的数据检查,并向上市公司出具 股份登记申请受理确认书、股本结构表(含未到账股份)和 前十大证券持有人明细表(含未到账股份)。

上市公司收到股份登记结果文件后,可联系深交所办理 股份上市手续。

上市公司可于上市流通日通过"发行人 E 通道—数据查 询业务—需要人工审核的申请查询类—股本结构查询"菜单 查看本次登记完成后股本变化情况。本次股份发行对象可通 过托管券商查询持股情况。

2.2.3 注意事项

上市公司在办理向特定对象发行股票登记业务时,如存 在"尚未提交股东大会表决"或"虽经股东大会表决通过但 未实施"的利润分配方案、公积金转增股本方案,上市公司 应先实施上述方案,再办理股票登记。

#### 2.3 向不特定对象募集股份登记

2.3.1 申请材料

(一)中国证监会同意注册的决定;

(二)《向不特定对象募集股份登记申请书》(详见 www.chinaclear.cn-服务支持-业务表格-深圳市场-中国结

算深圳分公司发行人业务申请表单):

(三)网下发行股票登记申报电子数据(如需);

(四)上市公司出具的募集资金全部到位的说明;

(五)本公司要求的其他材料。

2.3.2 办理流程

(一)提交申请

上市公司发布向不特定对象募集股份相关提示性公告 后,应与本公司沟通办理股份登记,并于发布相关结果公告 后及时通过发行人 E 通道提交申请材料。

(二)缴纳股份登记费

本公司对上市公司申请材料核对通过后,向上市公司出 具付款通知。上市公司需按通知要求,及时将款项汇至本公 司指定银行账户。

本公司在收到上述费用后,开具发票并邮寄给上市公 司。上市公司应及时维护和更新机构信息和发票信息,以便 本公司准确开立和邮寄相关发票(相关信息维护菜单路径请 参照:登录发行人 E 通道→点击首页右上角"返回中国证券 登记结算统一用户系统"按钮→点击"本机构信息维护"或 "增值税发票信息"栏目)。

(三)确认《证券登记申报明细清单》

如有网下发行,则本公司对网下发行股份进行处理后, 出具《证券登记申报明细清单》交上市公司确认。经上市公 司确认的《证券登记申报明细清单》为本公司办理网下发行 股份登记的最终依据。

(四)接收股份登记结果文件

上市公司缴纳登记费和确认《证券登记申报明细清单》 后,本公司完成股份登记前的数据检查,并向上市公司出具 股份登记申请受理确认书、股本结构表(含未到账股份)和 前十大证券持有人明细表(含未到账股份)。上市公司收到 股份登记结果文件后,可联系深交所办理股份上市手续。

上市公司可于上市流通日通过"发行人 E 通道—数据查 询业务—需要人工审核的申请查询类—股本结构查询"菜单 查看本次登记完成后股本变化情况。本次股份发行对象可通 过托管券商查询持股情况。

#### 2.4 配股登记

2.4.1 概述

上市公司申请配股登记业务前,应确定 R 日(股权登记 日)、配股缴款起始日、L 日(配股缴款截止日)。

2.4.2 申请材料

(一)中国证监会同意注册的决定;

(二)《配股网下认购股份登记申请表》(如需);

(三)《配股发行失败应退利息支付承诺函》(详见 www.chinaclear.cn-服务支持-业务表格-深圳市场-中国结 算深圳分公司证券资金结算业务表格):

(四)《配股网上认购资金划款申请表》(详见 www.chinaclear.cn-服务支持-业务表格-深圳市场-中国结 算深圳分公司证券资金结算业务表格):

(五)本公司要求提供的其他材料。

2.4.3 办理流程

(一)上市公司提交申请

上市公司办理配股登记,应在 R-3 日前向本公司提交申 请材料。

(二)股东认购配股

本公司受理配股申请后,在 R 日日终向股东派发配股权 证。股东可在配股缴款起始日至 L 日期间通过交易系统报盘 认购。股份因质押、司法冻结、要约收购保管等原因被冻结 的,不影响股东认购配股,股东可通过托管券商参与认购。 在配股缴款起始日至 L 日期间,上市公司可向本公司申请三 个交易日的《配股认购确认情况报表》(申请模板详见 www.chinaclear.cn-服务支持-业务表格-深圳市场-中国结 算深圳分公司发行人业务申请表单)。

(三)上市公司提交网下配股登记申请

有网下认购配股的,上市公司须在 L+1 日上午 10:00 前 将 《 配 股 网 下 认 购 股 份 登 记 申 请 表 》 ( 详 见 www.chinaclear.cn-服务支持-业务表格-深圳市场-中国结 算深圳分公司发行人业务申请表单)提交至本公司。

(四)上市公司接收付款通知

上市公司在 L+1 日接收本公司出具的《配股登记手续费 收款通知》《配股认购情况汇总表》《配股未到账时的股本 结构》等报表。

(五)本公司划付配股认购资金

本公司扣除登记费后,在 L+2 日将认购资金及利息(按

企业活期存款利率计算)划至主承销商指定的结算备付金账 户。主承销商根据协议约定,向上市公司募集资金账户划付 配股募集资金。

本公司将在配股登记工作完成后向上市公司开立和邮 寄登记手续费发票。

上市公司应及时维护和更新机构信息和发票信息,以便 本公司准确开立和邮寄相关发票(相关信息维护菜单路径请 参照:登录发行人 E 通道→点击首页右上角"返回中国证券 登记结算统一用户系统"按钮→点击"本机构信息维护"或 "增值税发票信息"栏目)。

(六)上市公司提交募集资金全部到位的说明并接收证 券持有人明细表

上市公司需向本公司提交由上市公司出具的募集资金 全部到位的说明。本公司收到上述说明并核对相关信息后, 向上市公司提供此次配股登记申请后的前十大证券持有人 明细表(含未到账股份)。

深交所批准配股认购股份上市后,本公司在上市日前一 交易日日终将此次配股认购股份标识为上市股份。

2.4.4 注意事项

(一)配股发行失败的,本公司在 L+2 日将认购资金及 利息(按企业活期存款利率计算)退回认购股东所委托的结 算参与机构,认购资金利息由主承销商垫付。本公司将在季 度结息后将主承销商垫付的利息退回主承销商。

(二)配股过程中产生不足 1 份的零碎配股权证,按数

量大小排序,数量小的循环进位给数量大的股东,以达到最 小记账单位 1 份。

#### 2.5 权益分派业务

2.5.1 概述

本节内容适用于深交所上市的股票(含A股、B股)的 权益分派业务,包括派发现金红利、股票红利和公积金转增 股本登记(以下简称"送转股")。

上市公司向持有无限售流通股、首发后限售股和股权激 励限售股的个人、证券投资基金送转股或派发现金红利时, 应遵循《关于上市公司股息红利差别化个人所得税政策有关 问题的通知》(财税〔2015〕101 号文)的规定,实施上市 公司股息红利差别化个人所得税代扣代缴工作。

上市公司委托本公司办理分派股票现金红利时,应在指 定时间将现金红利款汇至本公司指定的银行账户。因上市公 司未能按时汇付上述款项,或权益分派期间自派账户减持股 份等行为,导致代派资金不足额的,上市公司应当及时通知 本公司和深交所,并在符合《证券法》及中国证监会规定的 媒体上公告,说明权益派发延迟、暂停或取消的原因及后续 处理程序。

上市公司资金不足额的,本公司将暂停实施该笔权益分 派业务,并根据上市公司权益分派延迟公告安排进行后续处 理。

2.5.2 申请材料

(一)股东大会决议或公告,如决议或公告无具体利润

分配实施方案的,还应附经股东大会审议通过的利润分配预  $\hat{\tilde{\mathbf{x}}};$ 

(二)上市公司存在自派、回购账户、可转债等业务情 形的,提交《上市公司承诺及保证金划付申请》(详见 www.chinaclear.cn-服务支持-业务表格-深圳市场-中国结 算深圳分公司发行人业务申请表单):

(三)上市公司使用资本公积金转增股本的,提交《关 于资本公积转增股本来源的说明》(详见 www.chinaclear.cn- 服务支持-业务表格-深圳市场-中国结算深圳分公司发行人业 务申请表单)

(四)上市公司申请零碎股转现金的,还应提交《零碎 股转现金申请表》(详见 www.chinaclear.cn-服务支持-业 务表格-深圳市场-中国结算深圳分公司发行人业务申请表 单)和上市公司与证券公司签署的约定零碎股转现金的协 认,不知道,我们不知道,我们不知道,我们不知道,我们不知道,我们不知道,我们不知道,我们不知道,我们不知道,我们不知道,我们不知道,我们不知道,我们不知道,我们

零碎股转现金是指上市公司根据股东大会决议确定某 一证券公司作为资金出资方,由本公司将无限售流通股股东 应得的零碎股折算成现金后通过结算参与机构划付至股东 资金账户,并将累积的零碎股登记至证券公司自营证券账  $\dot{\mathcal{P}}$ ;

(五)本公司要求提供的其他材料。

2.5.3 办理流程

(一)提交申请

上市公司通过发行人 E 通道申请权益分派业务的,应在

R-5 日 (B 股为 T-5 日) 前(R 日为 A 股权益登记日、T 日为 B 股最后交易日),在线提交权益分派业务申请。

(二)联系公告事宜

本公司受理上市公司权益分派申请后,上市公司应参考 本公司提供的模板填写股票《权益分派实施公告》。上市公 司须及时联系深交所办理对外发布公告事宜。

(三)接收付款通知

上市公司应及时确认本公司发送的付款通知。

(四)付款

A 股上市公司、B 股上市公司应确保权益分派款项在指 定时间足额汇至本公司指定的银行账户。

本公司在确认上市公司权益分派款项足额到账后,实施 权益分派。

(五)实施权益分派

对于 A 股、B 股的送转股, 新增股份上市日分别为 R+1 日和 T+4 日。对于 A 股、B 股的现金红利, 本公司确认现金 红利款和手续费足额到账后,分别于 R+1 日和 T+3 日划至结 算参与机构资金账户。

上市公司实施零碎股转现金的,本公司在送转股新增股 份上市日的前一交易日日终,将送转股的整股登记到股东证 券账户,并通过结算参与机构向股东资金账户划付零碎股转 现金金额,同时将累积的零碎股总额登记到证券公司自营证 券账户。零碎股转现金涉及的税收问题,由上市公司自行协 调解决。

(六)接收权益分派结果报表等

A 股、B 股上市公司分别在 R+1 日、T+3 日后接收权益分 派结果报表、退款通知、《派息登记日扣税明细》等报表和 R 日的股东名册。其中,A 股《派息登记日扣税明细》记录 了 QFII、境外战略投资者、香港结算以及持有首发前限售股 的个人、证券投资基金缴纳的股息红利所得税;B 股《派息 登记日扣税明细》记录了非居民企业和持有限售股份的个人 缴纳的股息红利所得税。这部分税款和其它退款一并划付给 上市公司,由上市公司向当地税务部门缴纳税款。

A 股、B 股上市公司分别在 R+2 日、T+4 日后在业务资金 专户中查收退款。

(七)接收股息红利差别化个人所得税税款和明细数据

股息红利差别化税款在每月的第 4 个交易日划付至上市 公司业务资金专户,上市公司应及时登录发行人 E 通道提款 并向当地税务部门缴纳。上市公司从每月第 4 个交易日起可 登录发行人 E 通道接收《代扣股息红利税款明细》和《代扣 股息红利税款失败明细》。《代扣股息红利税款明细》记录 了股东减持股票时根据股息红利差别化征税政策补缴的个 人所得税,和香港投资者持有的陆港互认基金份额在 A 股权 益分派时扣缴的股息红利所得税。《代扣股息红利税款失败 明细》记录了未成功代扣的股息红利税款明细,供上市公司 追缴税款使用。

(八)接收手续费发票

上市公司应及时维护和更新机构信息和发票信息,以便

本公司准确开立和邮寄相关发票(相关信息维护菜单路径请 参照:登录发行人 E 通道→点击首页右上角"返回中国证券 登记结算统一用户系统"按钮→点击"本机构信息维护"或 "增值税发票信息"栏目)。

本公司将在本次权益分派完成后向上市公司寄送手续 费发票。

2.5.4 注意事项

(一) 上市公司同时进行 A 股和 B 股的权益分派的, A 股的 R 日和 B 股的 T 日必须是同一天。

(二)B 股的 T+3 日不能为香港公众假期。

(三)上市公司可以委托本公司代为派发全部现金红 利,也可以委托本公司代为派发部分现金红利,自行派发剩 余部分。选择自派的 A 股上市公司可以在"股份性质"、"股 东账户"或"股份性质+账户"三种方式中,选择一种实施 自派: 选择自派的 B 股上市公司不能按"股东账户"实施自 派,只能按"股份性质"自派,并且 B 股的非流通股只能自  $\mathcal{R}$  . The set of  $\mathcal{R}$  is the set of  $\mathcal{R}$  is the set of  $\mathcal{R}$  is the set of  $\mathcal{R}$  is the set of  $\mathcal{R}$  is the set of  $\mathcal{R}$  is the set of  $\mathcal{R}$  is the set of  $\mathcal{R}$  is the set of  $\mathcal{R}$  is the

(四)上市公司向部分股东自派现金红利的,应征得所 有自派股东关于上市公司直接派发现金红利的书面同意。自 派股东应确保在上市公司申请权益分派之日至 R 日期间, 不 减持证券账户内股份。自派账户减持股份导致代派现金红利 资金不足的,上市公司应当及时通知本公司和深交所,并在 符合《证券法》及中国证监会规定的媒体上公告,说明权益 派发延迟、暂停或取消的原因及后续处理程序,由此产生的

一切法律责任和后果,由上市公司承担。代派现金红利资金 不足的,本公司将暂停实施该笔权益分派业务,并根据上市 公司权益分派延迟公告安排进行后续处理。

为防范上述情况,选择自派现金红利的上市公司应向本 公司预付自派保证金以及可证券出借限售股份(如有)对应 的现金红利,用于在代派现金红利不足时补足差额。权益分 派业务办结后,剩余的保证金与其它退款一并划付至上市公 司业务资金专户。

(五)上市公司应确保在申请权益分派之日至 R 日期间, 不办理限售股解限、股权激励行权等会导致证券总股本或股 本结构发生变动的业务。

(六)上市公司应当主动向本公司提供回购专用证券账 户的相关信息,并承诺申请权益分派之日至 R 日期间不减持 已回购股票。上市公司回购专用证券账户持有股票的,该账 户内股票不得参与权益分派。

(七)上市公司如存在可转债,应在权益分派申请时主 动提供可转债相关信息。因可转债转股将导致本公司代派现 金红利增加,权益分派期间,若可转债未暂停转股的,上市 公司应提交保证金。

(八)填写申请时,"每 10 股送红股数"、"每 10 股 转增股数"和"每10股派发现金红利金额",小数点后最 多可填写 6 位。例如:每 10 股送 0.123456 股。

(九)实际分派现金红利时,"分"以下金额,即小于 0.01 元的金额,作舍尾处理。例如,某股东按权益分派方案

计算应分得现金红利 3.516 元,则实际派发金额为 3.51 元, 剩余的 0.006 元退还给上市公司。

(十)送转股数出现零碎股,且上市公司未申请零碎股 转现金的,本公司将按零碎股数量大小排序,数量小的循环 进位给数量大的股东,以达到最小记账单位 1 股。

(十一)限售股份孳生的送转股,由本公司登记到持有 人名下,其股份性质仍为限售股份,且限售截止日与原股份 一致。

(十二)上市公司存在股权激励计划,需要调整股权激 励期权数量和行权价格的,应在权益分派后向本公司申请。

(十三)上市公司应结合深交所信息披露相关要求以及 业务办理进度确定 R 日。

#### 2.6 股权激励业务

2.6.1 限制性股票授予或归属登记(股份来源于增发) (一)概述

上市公司以向激励对象发行股份方式实施股权激励计 划的,在向深交所提交股权激励第一类限制性股票授予或第 二类限制性股票归属申请后,可向本公司申请办理限制性股 票的授予或归属登记。

(二)申请材料

1.《上市公司实施股权激励计划申请书》(在线生成);

2.限制性股票授予或归属登记数据(在线填写,可通过  $Excel$  模板上传):

3.本公司要求提供的其他材料。

(三)办理流程

1.上市公司应先向深交所提交第一类限制性股票授予 或第二类限制性股票归属申请,再向本公司申请办理限制性 股票的授予或归属登记业务,并通过发行人 E 通道提交申请 材料。

2.本公司收到深交所业务通知书后,受理上市公司申 请。上市公司申请材料经核对通过后,本公司出具《证券登 记申报明细清单》交上市公司确认。经上市公司确认的《证 券登记申报明细清单》为本公司办理限制性股票授予或归属 登记的最终依据。

3.本公司向上市公司收取增发股票的证券登记费,并出 具付款通知。上市公司应按通知要求,及时将有关款项汇至 本公司指定银行账户。

4.上市公司确认《证券登记申报明细清单》后,本公司 将股票登记在激励对象的证券账户内。上市公司可在股票上 市流通日通过数据查询菜单查看登记结果。

(四)注意事项

1.上市公司提交申请前应督促激励对象及时开立证券 账户。在境内工作的符合条件的外籍员工可参考《中国证券 登记结算有限责任公司证券账户业务指南》开立 A 股证券账 户;其他外籍员工可参考本公司《中国证券登记结算有限责 任公司特殊机构及产品证券账户业务指南》中关于"外籍投 资者股权激励证券账户"的相关规定开立股权激励证券账 户。
2.6.2 限制性股票授予或归属登记(股份来源于回购) (一)概述

上市公司以回购股票的方式实施股权激励计划的,在向 深交所提交股权激励第一类限制性股票授予或第二类限制 性股票归属申请后,可向本公司申请办理限制性股票的授予 或归属登记。

(二)申请材料

1.《上市公司实施股权激励计划申请书》(在线生成);

2.限制性股票授予或归属登记数据(在线填写,可通过  $Exce1$  模板 上传):

3.本公司要求提供的其他材料。

(三)办理流程

1.上市公司完成股份回购后,应先向深交所提交第一类 限制性股票授予或第二类限制性股票归属申请,再向本公司 申请办理限制性股票的授予或归属登记,并通过发行人 E 通 道提交申请材料。

2.本公司收到深交所业务通知书后,受理上市公司申 请。上市公司申请材料经核对通过后,本公司出具《上市公 司非交易过户明细清单》交上市公司确认。经上市公司确认 的《上市公司非交易过户明细清单》为本公司办理限制性股 票授予或归属登记的最终依据。

3.本公司向上市公司收取非交易过户费,并代收非交易 转让印花税。上市公司应按本公司出具的付款通知要求,及 时将有关款项汇至本公司指定银行账户。

4.上市公司确认《上市公司非交易过户明细清单》后, 本公司将股票从回购专用证券账户过户至激励对象的证券 账户。上市公司可在非交易过户完成后次一交易日查看《证 券过户登记确认书》并确认登记结果。

(四)注意事项

1.上市公司提交申请前应督促激励对象及时开立证券 账户。在境内工作的符合条件的外籍员工可参考《中国证券 登记结算有限责任公司证券账户业务指南》开立 A 股证券账 户;其他外籍员工可参考本公司《中国证券登记结算有限责 任公司特殊机构及产品证券账户业务指南》中关于"外籍投 资者股权激励证券账户"的相关规定开立股权激励证券账 户。

2.根据《国家税务总局关于证券交易印花税完税凭证有 关问题的公告》(国家税务总局公告〔2014〕60 号),已注 明扣收税款信息的过户登记确认书可以作为纳税人已完税 的证明。

2.6.3 限制性股票回购注销

(一)概述

上市公司需对已授予的限制性股票进行回购并注销的, 在向深交所提交股权激励限制性股票回购注销申请后,可向 本公司申请办理限制性股票回购注销。

(二)申请材料

1.《股权激励限制性股票回购注销申请表》(在线生成); 2.回购注销数据(在线填写,可通过 Excel 模板上传);

3.已发布的关于回购注销的公告;

4.本公司要求提供的其他材料。

(三)办理流程

1.上市公司应先向深交所提交股权激励限制性股票回 购注销申请,再向本公司申请办理限制性股票回购注销业 务,并通过发行人 E 通道提交申请材料。

2.本公司收到深交所业务通知书后,受理上市公司申 请。上市公司申请材料经核对通过后,本公司出具《上市公 司股权激励回购注销明细清单》交上市公司确认。经上市公 司确认的《上市公司股权激励回购注销明细清单》为本公司 办理限制性股票回购注销的最终依据。

3.本公司向上市公司收取非交易过户费,并代收非交易 转让印花税。上市公司应按本公司出具的付款通知要求,及 时将有关款项汇至本公司指定银行账户。

4.上市公司确认《上市公司股权激励回购注销明细清 单》后,本公司将拟回购注销的股票从激励对象的证券账户 过户至上市公司股份回购专用证券账户。上市公司可在非交 易过户完成后次一交易日查看《证券过户登记确认书》。

5.本公司在完成股份过户后办理股份注销。上市公司可 在限制性股票注销的次一交易日通过"发行人 E 通道—数据 查询业务—需要人工审核的申请查询类—股本结构查询"菜 单查询股本变更后的股本结构表。

(四)注意事项

1.上市公司应使用股份回购专用证券账户办理限制性

股票的回购注销业务。如尚未开立股份回购专用证券账户, 上市公司可按照《中国证券登记结算有限责任公司特殊机构 及产品证券账户业务指南》申请开立账户。

2.根据《国家税务总局关于证券交易印花税完税凭证有 关问题的公告》(国家税务总局公告〔2014〕60 号),已注 明扣收税款信息的过户登记确认书可以作为纳税人已完税 的证明。

2.6.4 股票期权授予登记

(一)概述

上市公司以授予股票期权方式实施股权激励计划的,在 向深交所提交股权激励股票期权授予申请后,可向本公司申 请办理股票期权授予登记。

(二)申请材料

1.《上市公司实施股权激励计划申请书》(在线生成);

2.股票期权授予登记数据(在线填写,可通过 Excel 模 板 上传):

3.本公司要求提供的其他材料。

(三)办理流程

1.上市公司应先向深交所提交股权激励股票期权授予 申请,取得股票期权代码后再向本公司申请办理股票期权授 予登记业务,并通过发行人 E 通道提交申请材料。

2.本公司收到深交所业务通知书后,受理上市公司申 请。上市公司申请材料经核对通过后,本公司出具《证券登 记申报明细清单》交上市公司确认。经上市公司确认的《证

券登记申报明细清单》为本公司办理股票期权授予登记的最 终依据。

3.本公司向上市公司收取股权激励计划授予期权的证 券登记费,并出具付款通知。上市公司应按通知要求,及时 将有关款项汇至本公司指定银行账户。

4.上市公司确认《证券登记申报明细清单》后,本公司 将股票期权登记在激励对象的证券账户内。上市公司可在股 票期权完成登记的次一交易日通过数据查询菜单查看登记 结果。

(四)注意事项

1.上市公司提交申请前应督促激励对象及时开立证券 账户。在境内工作的符合条件的外籍员工可参考《中国证券 登记结算有限责任公司证券账户业务指南》开立 A 股证券账 户;其他外籍员工可参考本公司《中国证券登记结算有限责 任公司特殊机构及产品证券账户业务指南》中关于"外籍投 资者股权激励证券账户"的相关规定开立股权激励证券账 户。

2.6.5 股票期权数量及行权价格的调整

(一)概述

上市公司因标的股票除权、除息等原因需调整股票期权 数量或行权价格的,应及时向本公司申请办理股票期权数量 及行权价格的调整。

(二)申请材料

1.《股权激励计划调整期权数量和行权价格申请表》(在

线生成):

2.已发布的关于本次调整的公告。

3.本公司要求提供的其他材料。

(三)办理流程

1.上市公司通过发行人 E 通道向本公司提交申请材料。

2.材料核对通过后,本公司办理股票期权数量及行权价 格的调整。

3.上市公司可在完成调整的次一交易日查看反馈结果。

2.6.6 股票期权自主行权

(一)概述

股票期权自主行权是指激励对象通过承办券商提供的 行权终端,在规定的行权期间内,自主选择行权时间、行权 数量,缴纳行权资金并获得上市公司股票。上市公司对期权 选择自主行权的,在向深交所提交股票期权行权申请后,可 向本公司申请办理股票期权自主行权。

(二)申请材料

1.《上市公司实施股权激励计划期权自主行权申请书》 (在线生成);

2.自主行权数据(在线填写,可通过 Excel 模板上传);

3.行权专用资金交收账户开立申请表(在线生成,每只 期权首次办理自主行权时需要提交);

4.本公司要求提供的其他材料。

(三)办理流程

1.上市公司应先向深交所提交股票期权行权申请,再通

过发行人 E 通道向本公司提交申请材料。

2.本公司收到深交所业务通知书后,受理上市公司申 请。上市公司申请材料经核对通过后,本公司出具《股权激 励自主行权申报明细清单》交上市公司确认。

3.自主行权承办券商在行权期内通过 D-COM 向本公司报 送激励对象的自主行权指令。

4.上市公司可于每月月初向本公司申请将行权专用资 金账户中的行权认购资金划入上市公司的发行人业务资金 专户。本公司向上市公司收取行权涉及增发股票的证券登记 费,该费用通过发行人业务资金专户扣收。

(四)注意事项

1.上市公司申请办理股票期权自主行权前需确定本次 自主行权的承办券商,并确保该证券公司的相关技术系统功 能符合《深市登记结算数据接口规范(结算参与人版)》的 要求且已通过本公司的测试验收。上市公司需承办券商提供 行权融资服务的,应确保该证券公司已开通行权融资权限。

2.本公司于标的股票权益分派登记日前两个交易日起 暂停提供自主行权服务,并于上市公司完成股票期权行权价 格及数量调整后恢复提供自主行权服务。

2.6.7 股票期权批量行权

(一)概述

股票期权批量行权是指上市公司对期权选择集中行权 的,根据行权情况向本公司申请相应股份的登记。上市公司 应明确行权股份来源,在向深交所提交股票期权行权申请

后,可向本公司申请办理股票期权批量行权。

(二)申请材料

1.《上市公司实施股权激励计划申请书》(在线生成);

2.批量行权数据;

3.本公司要求提供的其他材料。

(三)办理流程

1.上市公司应先向深交所提交股票期权行权申请,再通 过发行人 E 通道向本公司提交申请材料。

2.本公司收到深交所业务通知书后,受理上市公司申 请。上市公司申请材料经核对通过后,本公司出具明细清单 交上市公司确认。经上市公司确认的明细清单为本公司办理 股票期权批量行权的最终依据。

3.行权股份来源为增发股份的,本公司向上市公司收取 证券登记费;行权股份来源为回购股份的,本公司向上市公 司收取非交易过户费,并代收非交易转让印花税。上市公司 应按本公司出具的付款通知要求,及时将有关款项汇至本公 司指定银行账户。

4.上市公司确认明细清单后,本公司将行权所得股票登 记在激励对象的证券账户内。上市公司可在股票期权完成行 权的次一交易日通过数据查询菜单查看登记结果。

2.6.8 股票期权的注销

(一)概述

上市公司因股票期权各行权期结束、终止实施股权激励 计划等情形需注销股票期权的,应及时向本公司申请办理股

票期权的注销。

(二)申请材料

1.股票期权注销申请(在线填写);

2.股票期权注销数据(在线填写,可通过 Excel 模板上  $($ 传 $)$  ;

3.已发布的关于期权注销的公告;

4.本公司要求提供的其他材料。

(三)办理流程

1.上市公司通过发行人 E 通道向本公司提交申请材料。

2.材料核对通过后,本公司出具股票期权注销明细清单 交上市公司确认。经上市公司确认的股票期权注销明细清单 为本公司办理股票期权注销的最终依据。

3.本公司将在上市公司确认股票期权注销明细清单后 办理股票期权注销。上市公司可在股票期权注销完毕的次一 交易日通过"发行人 E 通道—数据查询业务—需要人工审核 的申请查询类—股本结构查询"菜单查询股本变更后的股本 结构表。

## 2.7 员工持股计划业务

2.7.1 股票过入员工持股计划专用证券账户

(一)概述

上市公司可向本公司申请将员工持股计划相关股票从 赠与方股东证券账户或上市公司回购专用证券账户过户至 员工持股计划专用证券账户。

(二)申请材料

1. 股票非交易过户登记申请(在线生成):

2.经公告的上市公司员工持股计划和股东大会决议;

3.律师事务所出具的关于上市公司实施员工持股计划 的法律意见书:

4.国务院国有资产监督管理委员会、财政部、商务部等 行政主管部门的批文(如有);

5.员工持股计划股票来源于股东赠与的,需提交过出股 东关于自愿赠与股票的承诺函和有效身份证明文件: 如赠与 股份存在限售股纳税额度,还需提供完税凭证和《限售股转 让所得个人所得税清算申报表》;

6.本公司要求提供的其他材料。

(三)办理流程

1.提交申请

上市公司办理过入员工持股计划专用证券账户的非交 易过户业务的,通过发行人 E 通道向本公司提交申请材料。

2.确认明细清单

上述申请材料经核对通过后,本公司向上市公司出具 《员工持股计划非交易过户明细清单》。上市公司应及时对 《员工持股计划非交易过户明细清单》进行核对和确认。

经上市公司确认的《员工持股计划非交易过户明细清 单》为本公司办理员工持股计划非交易过户的最终依据。

3.缴纳税费

上市公司对《员工持股计划非交易过户明细清单》确认 无误后,本公司向上市公司出具包含非交易过户费和印花税

的付款通知。上市公司需按付款通知要求,及时将款项汇至 本公司指定银行账户。

4.接收证券过户登记确认书

本公司将于非交易过户完成后次一交易日通过发行人 E 通道向上市公司发送《证券过户登记确认书》,上市公司查 看并确认结果后即办理完结。

(四)注意事项

1.员工持股计划专用证券账户的开立按照《中国证券登 记结算有限责任公司特殊机构及产品证券账户业务指南》 (详见 www.chinaclear.cn→法律规则→业务规则→账户管 理)办理。

2.根据《国家税务总局关于证券交易印花税完税凭证有 关问题的公告》(国家税务总局公告〔2014〕60 号),已注 明扣收税款信息的过户登记确认书可以作为纳税人已完税 的证明。

2.7.2 股票过出员工持股计划专用证券账户

(一)概述

上市公司可向本公司申请将员工持股计划相关股票从 员工持股计划专用证券账户过户至员工个人证券账户。

(二)申请材料

1.股票非交易过户登记申请(在线生成);

2.经公告的上市公司员工持股计划和股东大会决议;

3.律师事务所出具的关于上市公司实施员工持股计划 的法律意见书;

4.员工持股计划股票过户明细(在线填写,可通过 Excel 模板 上传):

5.本公司要求提供的其他材料。

(三)办理流程

1.提交申请

上市公司办理从员工持股计划专用证券账户过户至员 工个人证券账户的非交易过户业务的,通过发行人 E 通道向 本公司提交申请材料。

2.确认明细清单

上述申请材料经核对通过后,本公司向上市公司出具 《员工持股计划非交易过户明细清单》。上市公司应及时对 《员工持股计划非交易过户明细清单》进行核对和确认。

经上市公司确认的《员工持股计划非交易过户明细清 单》为本公司办理员工持股计划非交易过户的最终依据。

3.缴纳费用

上市公司对《员工持股计划非交易过户明细清单》确认 无误后,本公司向上市公司出具过出员工持股计划专用证券 账户的过户费付款通知。上市公司需按付款通知要求,及时 将款项汇至本公司指定银行账户。

4.接收证券过户登记确认书

本公司将于非交易过户完成后次一交易日通过发行人 E 通道向上市公司发送《证券过户登记确认书》,上市公司杳 看并确认结果后即办理完结。

## 2.8 限售股份管理

2.8.1 解除限售

(一)概述

在股东所持限售股份达到解除限售条件后,上市公司应 及时向深交所申请办理股份解除限售。深交所审核同意后, 上市公司通过发行人 E 通道申请办理解除限售业务。

本节所指限售股份,包括在股权分置改革后由上市公司 原非流通股转化而来的限售股份,公司首次公开发行前已发 行的股份,以及因上市公司战略配售、向特定对象发行、股 权激励和监管部门要求等情形形成的限售股份。

(二)申请材料

1.申请书或申请表(除抬头外,须与向深交所提交的申 请内容一致):

2.限售股份解除限售明细数据;

3. 《 限 售 股 份 解 除 限 售 承 诺 函 》 ( 详 见 www.chinaclear.cn-服务支持-业务表格-深圳市场-中国结 算深圳分公司发行人业务申请表单),表明申报的托管单元、 冻结情况、以及股数等内容已征得股东的同意。

4.若解除限售前后变更托管单元的(变更前托管单元为 XXXXXX 的除外),还需由上市公司和股东同时出具申请,并 提交转出方证券公司的同意函。上述限售股份不得处于质押 或司法冻结状态。

(三)办理流程

对于限售股份解除限售登记,上市公司须按以下步骤办

理:

1.下载相关报表,核查股东持股情况

在办理限售股份解除限售登记业务前,上市公司须登录 发行人 E 通道, 在"发行人业务-数据查询业务-无需人工 审核的申请查询类一限售/非流通股查询"栏目查询、下载 限售股份明细数据;在"发行人业务一数据查询业务一需要 人工审核的申请查询类一股本结构查询"栏目查询、下载股 本结构表。

上市公司根据下载的限售股份明细数据核查股东是否 持有实物股票(含《证券登记证明书》);如有,须收回并 提交本公司,同时提交《上市公司注销实物股票申请》(详 见 www.chinaclear.cn-服务支持-业务表格-深圳市场-中国 结算深圳分公司发行人业务申请表单);如实物股票已遗失, 股东还须在符合《证券法》及中国证监会规定的媒体上发布 《股票遗失作废声明》(详见 www.chinaclear.cn-服务支持 -业务表格-深圳市场-中国结算深圳分公司发行人业务申请 表单);因实物股票冻结等原因导致实物股票无法注销的, 只可申请对实物股票对应的股份一次性全部解除限售,并申 报托管在虚拟托管单元"XXXXXX"上。

2.向深交所提交解除限售申请

上市公司向深交所提交股本结构表、限售股份明细数据 以及深交所要求提交的其他材料。

3.深交所同意解除限售后,向本公司提交申请

上市公司登录发行人 E 通道在线填报本次限售股份解除 限售基本信息,上传限售股份解除限售明细数据,最后在菜 单附件栏提交业务申请材料 。

本公司收到深交所出具的解除股份限售确认书后,对上 市公司的申请进行核对,核对通过后,向上市公司发送《解 除限售变更登记申报明细清单》。

4.刊登限售股份上市流通的提示性公告

上市公司核对无误并确认《解除限售变更登记申报明细 清单》后,接收本公司出具的《股份变更登记确认书》,并 联系深交所刊登限售股份上市流通的提示性公告。

5.接收限售股份解除限售结果报表

限售股份上市流通日,上市公司通过发行人 E 通道接收 《解除限售变更登记明细清单》。

(四)注意事项

业务办理期间,对于股份冻结状态发生变化、司法过户、 转托管以及股票质押式回购涉及的托管单元变更等可能导 致解除限售失败的情形,上市公司应当予以关注,并提示解 限股东勿在上市公司核对确认《解除限售变更登记申报明细 清单》当日至上市流通前一交易日进行相关操作,否则由此 导致解除限售失败的责任由上市公司和股东自行承担;若解 除限售失败,上市公司须重新提交申请。

2.8.2 垫付对价偿还

(一)概述

上市公司股权分置改革过程中,存在非流通股股东为其

他股东垫付对价的情形。为确保改革后续工作的顺利进行, 上市公司应先向深交所提交垫付对价偿还申请,再向本公司 申请办理垫付对价偿还过户登记。

(二)申请材料

1.深交所《上市公司股权分置改革垫付对价偿还确认通 知书》;

2.上市公司董事会关于垫付对价偿还业务的申请表;

3.垫付方与偿还方的偿还协议(涉及自然人股东的偿还 协议须公证):

4.相关股东的有效身份证明文件:

法人股东须提供有效营业执照复印件、法定代表人有效 身份证明文件复印件;自然人股东须提供有效身份证明文件 复印件;

5.相关股东的《垫付对价偿还授权委托书》(详见 www.chinaclear.cn-服务支持-业务表格-深圳市场-中国结 算深圳分公司发行人业务申请表单,由自然人股东签发的授 权委托书须公证):

6.偿还方为自然人股东的,须提交主管税务机关出具的 限售股转让所得个人所得税清算申报表;

7.上市公司有效营业执照复印件、法定代表人授权委托 书、法定代表人及经办人的有效身份证明文件复印件;

8. 电子数据(本公司可提供空白数据模板):

9.本公司要求的其他材料。

(三)办理流程

1.上市公司向深交所申请办理垫付对价偿还。

2.深交所审批通过后,上市公司向本公司申请办理垫付 对价偿还过户登记,并通过发行人 E 通道"互通柜台"提交 申请材料。

3.上述申请经核对通过后,本公司完成垫付对价偿还过 户登记,并将《上市公司股权分置改革垫付对价偿还股份变 更登记清单》反馈给上市公司。

2.8.3 限售股份纳税

自 2010 年起,国家税务部门对个人投资者转让上市公 司限售股份所得征收个人所得税。限售股征税的对象、范围、 程序等内容具体参见《关于个人转让上市公司限售股所得征 收个人所得税有关问题的通知》(财税〔2009〕167 号)、

《关于个人转让上市公司限售股所得征收个人所得税有关 问题的补充通知》(财税〔2010〕70 号)及《关于证券机构 技术和制度准备完成后个人转让上市公司限售股有关个人 所得税问题的通知》(财税〔2011〕108 号)等。

2.9 特别表决权股份业务

2.9.1 特别表决权登记和调整

(一)概述

存在表决权差异安排的发行人在首次公开发行时登记 每份特别表决权股份的表决权数量的,本公司根据深交所相 关业务通知办理。

发行人根据股东大会决议需调整每份特别表决权股份 的表决权数量的,在向深交所提交相关申请或公告后,可向

本公司申请办理调整。

(二)申请材料

1.特别表决权登记或调整申请书;

2.招股说明书或股东大会相关决议公告;

3.本公司要求的其他材料。

(三)办理流程

1.发行人通过发行人 E 通道向本公司提交申请材料。

2.本公司对发行人申请材料核对通过后,办理特别表决 权登记或调整手续。

2.9.2 特别表决权股份转换

(一)概述

上市公司需将特别表决权股份转换为普通股份的,在向 深交所提交相关申请后,可向本公司申请办理特别表决权股 份转换。

(二)申请材料

1.特别表决权股份转换业务申请书;

2.申请特别表决权股份转换为普通股份登记的情况说 明或关于特别表决权股份变动情况的公告;

3.本公司要求的其他材料。

(三)办理流程

1.上市公司通过发行人 E 通道向本公司提交申请材料。

2.本公司对上市公司申请材料核对通过后,办理特别表 决权股份转换手续。

2.10 持有人名册及查询业务

2.10.1 概述

为规范证券持有人名册业务,本公司根据《证券登记规 则》《证券持有人名册业务实施细则》等相关规则,制定本 节内容。本节内容的适用范围仅限于在本公司办理登记的证  $\#$  。 we are the contract of  $\#$  . The contract of  $\#$  and  $\#$  and  $\#$  and  $\#$  and  $\#$  and  $\#$  and  $\#$  and  $\#$  and  $\#$  and  $\#$  and  $\#$  and  $\#$  and  $\#$  and  $\#$  and  $\#$  and  $\#$  and  $\#$  and  $\#$  and  $\#$ 

2.10.2 持有人名册服务

(一)定期持有人名册

定期持有人名册是指本公司每月定期提供的截至上月 最后一个交易日、本月 10 日和本月 20 日(该日为非交易日 的,应为该日前一个交易日)的持有人名册。

定期持有人名册包含6类:证券总规模(其中普通股与 优先股分别计算股本)统计的前 200 名持有人名册、按流通 证券规模统计的前 100 名持有人名册、普通账户和融资融券 信用账户合并排名前 200 名明细数据表、普通账户和融资融 券信用账户合并排名无限售条件前 100 名明细数据表、证券 公司约定购回持有人名册、融资融券和转融通担保证券账户 明细数据表。

(二)不定期持有人名册

1.不定期持有人名册是指本公司根据发行人、基金管理 人或基金托管人、资产支持证券计划管理人、债券受托管理 人的申请提供的持有人名册。

上市公司因业务需要可按照相关规定及本指南明确的 情形申领股票或可转换债券的持有人名册,本公司根据其申

请和必要材料提供持有人名册。

债券发行人(可转换债券除外)、债券受托管理人、基 金管理人或基金托管人、资产支持证券计划管理人因业务需 要申领持有人名册的,本公司根据其申请提供持有人名册。 非上市公司债券发行人可委托受托管理人代其申请持有人 名册。

持有 Ukey 的申请人应通过发行人 E 通道向本公司提交 不定期持有人名册查询申请。

2.不定期持有人名册的查询情形以及申请材料如下:

(1)上市公司因召开股东大会而申请查询持有人名册 的,直接在发行人 E 通道申请,无需提交召开股东大会的通 知公告,本公司向其提供全体持有人名册。

上市公司如需申请带营业部参考信息的全体持有人名 册, 则需提交情况说明及召开股东大会的通知公告, 且申请 的股权登记日必须与股东大会的股权登记日一致。

(2)上市公司因发生深交所规定的交易异常波动情形 而申请查询持有人名册的,需提交异常波动的相关公告。上 市公司可查询公告异动期内任意交易日的全体前 200 名持有 人名册。

(3)发生按照法律法规、部门规章及规范性文件、深 交所业务规则等明确规定需披露或报告的情况,申请人需提 交相关业务依据以及相关事项的公告等材料,本公司依据相 关规则提供持有人名册。

对于持有人名册中出现回购专用证券账户的,本公司可

以根据申请提供 N+1 名(N 为相关规则中明确规定需披露或 报告的人数)持有人名册。

(4)上市公司因配股、公开增发、业绩承诺补偿、合 并分立等涉及全体持有人的重大公司行为而申请查询持有 人名册的,需提交相关事项的公告、监管机构或有权机关的 批复文件等材料。同一事项最多可查询两次带营业部参考信 息的全体持有人名册。

(5)因有权机关要求而申请查询持有人名册的,申请 人需提交有权机关出具的正式文件等材料,本公司根据相关 文件的要求提供持有人名册。

(6)上市公司监事会或股东按照有关规定自行召集股 东大会的,召集人可以持召集股东大会通知的相关公告等材 料,向本公司申请查询其公告股权登记日的全体持有人名 册。

(7)上市公司因召开可转债持有人大会而申请查询持 有人名册的,需提交召开持有人大会的通知公告,本公司向 其提供全体持有人名册。

(8)上市公司因召开股东大会要求可转债投资者回避 表决而申请可转债持有人名册的,需提交召开股东大会的通 知公告,本公司向其提供可转债全体持有人名册。

(9)上市公司因可转债赎回、回售等事项申请查询持 有人名册的,需提交相关事项的公告;同一事项最多可查询 两次带营业部参考信息的全体持有人名册。

(10) 对于符合法律法规或规范性文件的其他情形, 申

请人需提交本公司认可的相关材料。

3.暂未持有 Ukey 的申请人可通过电子邮件、传真、现 场办理等方式向本公司提交不定期持有人名册查询申请,除 第2条中要求提交的材料外,还需补充以下申请材料:

(1)申请书;

(2)申请人的有效身份证明文件(营业执照复印件、 法定代表人授权委托书、法定代表人及经办人的身份证复印 件等);

(3)申请人为资产支持证券计划管理人的,还需提交 资产支持证券计划说明书;

(4)申请人为债券受托管理人的,还需提交发行人出 具的授权委托书(因履行受托管理职责的除外)、募集说明 书或受托管理协议等材料。

(三)持有人名册种类

1. 全体证券持有人名册(未合并融资融券信用账户)

主要特征:该名册未做任何合并, 直接显示所登记证券 账户的基本信息和所持证券的明细信息,包括证券持有人名 称、一码通账户号码、证券账户号码、证件号码、股份性质、 持有人类别、持有数量、持有比例、质押/冻结总数、通讯 地址、联系电话、邮政编码、托管单元编码、托管单元名称、 以及关联关系是否确认。投资者通过信用证券账户/证券公 司通过转融通担保证券明细账户持有目标证券股份,被作为 担保证券合计至证券公司客户信用交易担保证券账户/中国 证券金融股份有限公司转融通担保证券账户上。

2. 全体证券持有人名册(未合并融资融券信用账户带 营业部参考信息)

主要特征:该名册格式与《全体证券持有人名册(未合 并融资融券信用账户)》基本相同,但增加了托管证券公司 营业部参考信息。

3. 前 N 名证券持有人名册(未合并融资融券信用账户)

主要特征:该名册按照证件号码和名称相同的原则进行 账户合并,但信用账户除外。投资者通过信用证券账户/证 券公司通过转融通担保证券明细账户持有目标证券股份,被 作为担保证券合计至证券公司客户信用交易担保证券账户/ 中国证券金融股份有限公司转融通担保证券账户上。对于可 交换私募债质押专户,只要证件号码一致则与普通证券账户 进行合并。对于证件类别为个人身份证且 15 位号码长度的 投资者, 则将 15 位身份证号码转成 18 位 (根据身份证编码 规则)进行合并。对于证券公司融券专用账户与其自营账户 予以合并。该名册显示内容包括持有人名称、一码通账户号 码、证券账户号码、证件号码、持有人类别、持有数量、持 有比例、质押/冻结总数、通讯地址、联系电话、邮政编码、 以及关联关系是否确认。其中对于同一投资者开立多个证券 账户的,选择股权登记日当日持有目标证券股份且代码最小 的证券账户号码在名册中显示。

4. 无限售条件流通前 N 名证券持有人名册(未合并融 资融券信用账户)

主要特征: 该名册格式与《前 N 名证券持有人名册 (未

合并融资融券信用账户)》基本相同。

5. 合并普通账户和融资融券信用账户全体证券持有人 明细数据表

主要特征:该名册显示内容包括持有人名称、一码通账 户号码、证券账户号码、证件号码、持有人类别、持有数量、 持有比例、普通证券账户号码、普通证券账户持有数量、投 资者信用证券账户号码、投资者信用证券账户持有数量、质 押/冻结总数、通讯地址、联系电话、邮政编码、以及关联 关系是否确认。投资者通过信用证券账户持有目标证券股 份,与投资者的普通证券账户持股进行合并计算,名册中不 再列示证券公司客户信用交易担保证券账户。其余合并规则 与《前 N 名证券持有人名册(未合并融资融券信用账户)》 相同。

6. 合并普通账户和融资融券信用账户前 N 名明细数据 表

主要特征:该名册格式与《合并普通账户和融资融券信 用账户全体证券持有人明细数据表》基本相同。

7. 合并普通账户和融资融券信用账户无限售条件流通 前 N 名明细数据表

主要特征:该名册格式与《合并普通账户和融资融券信 用账户全体证券持有人明细数据表》基本相同。

8. 证券公司约定购回股东名册

主要特征:该名册为针对约定购回式证券交易标的证券 的专有名册,该名册显示"XX 证券公司约定购回专用账户"

总持有数量与对应投资者参与约定购回交易明细数据。如同 一名投资者在某日仍有多笔待购回证券,则持有余额显示为 多笔的合并数量,该数量仅为投资者参与约定购回交易待购 回标的证券的数量,不涉及其他持有余额。

9. 融资融券和转融通担保证券账户明细数据表

主要特征: 对融资融券和转融通标的证券, 该名册为证 券公司客户信用交易担保证券账户对应投资者的信用证券 账户持有、以及中国证券金融股份有限公司转融通担保证券 账户对应证券公司转融通担保证券明细账户持有两类明细 数据的汇总数据。

2.10.3 信息披露义务人查询

(一)概述

本节内容适用于上市公司因涉及上市公司收购、出售资 产及债务重组等重大事项,向本公司申请办理的信息披露义 务人持股及股份变更情况查询业务(以下简称"查询业务")。

本节所指的信息披露义务人,包括但不限于上市公司及 其董事、监事、高级管理人员等知悉内幕信息的当事人,关 联企业或机构及其董事、监事、高级管理人员等知悉内幕信 息的当事人。

上市公司申请办理查询业务时,应当认真核对并确认查 询对象名单,确保真实、完整、准确,否则由此引起的一切 法律责任由上市公司自行承担。

该业务由上市公司通过发行人 E 通道申请办理。

(二)申请材料

1.收购、重大资产重组、股权激励等相关事项公告或决 议公告;

2.中国证监会或其派出机构、交易所等出具的文件;

3.本公司要求提交的其他材料。

(三) 办理流程

1.办理条件

发生以下重大事项时,上市公司可以申请办理查询业  $\hat{\mathcal{S}}$  : the contract of  $\hat{\mathcal{S}}$  is the contract of  $\hat{\mathcal{S}}$  is the contract of  $\hat{\mathcal{S}}$  is the contract of  $\hat{\mathcal{S}}$  is the contract of  $\hat{\mathcal{S}}$  is the contract of  $\hat{\mathcal{S}}$  is the contract of  $\hat{\mathcal{S}}$ 

(1)上市公司重大资产重组;

(2)上市公司实施收购;

(3)上市公司实施高送转;

(4)上市公司实施股权激励计划;

(5)中国证监会及其派出机构、交易所书面要求上市 公司申请查询的;

(6)大股东持股变更需要编制权益变动报告书的;

(7)上市公司回购社会公众股;

(8)本公司认可的其他情形。

2.查询流程

上市公司应按以下流程办理查询业务:

(1)发起查询申请

上市公司登录发行人 E 通道,通过数据查询菜单发起信 息披露义务人查询业务,选择查询原因,填写持股日期、变 更起止日期等基本信息。

(2)提交查询申请材料

上市公司通过发行人 E 通道提交申请材料。

(3)填报查询对象名单。

上市公司可选择新申报关联企业查询对象或从上次查 询业务中导入查询对象名单。

新申报关联企业查询对象的,选择关联企业查询对象申 报。首先填报发行人自身信息,提取账户信息并提交确认后, 可直接导入发行人的董监高人员信息(如需)。完成后可选 择在线填报方式或导入数据方式(页面右侧)继续输入发行 人的其他相关人员信息。采用在线填报方式的,需逐个录入 相关人员信息: 采用导入数据方式的, 可在申报页面下载空 白的 Excel 模板, 填写并导入该文件。完成后可重复上述步 骤,再次选择关联企业查询对象申报,填报其他关联企业及 相关人员信息。

查询对象与上次查询业务完全相同的,可选择直接从上 次查询业务中导入查询对象名单。

对于同一查询事项,需要更新查询时间的,应当重新提 交查询申请,并说明原因。

(4)确认查询对象名单

为防止发生查询对象的证件号码与他人重号、查询对象 名称或证件号码填报错误等情况,上市公司应根据本公司实 时反馈的结果核对上述填报信息,对不一致情况(以标红字 体显示)进行核实或修改。

(5)提交查询申请

上市公司确认查询名单完整、信息准确后,向本公司提

交查询申请。

(6)本公司受理业务

申请经核对通过的,本公司通过发行人 E 通道将查询结 果在线实时反馈给上市公司。查询结果只列示存在持股或股 份存在变更情况的查询对象证券账户号码,对于不持有该上 市公司股份且无股份变更情况的查询对象,其一码通账户号 码、证券账户号码不予列示。

对于核对未通过的查询申请,本公司在线驳回并说明原 因。

(7)接收反馈结果

上市公司通过发行人 E 通道在线接收查询反馈结果。

2.10.4 其他数据查询业务

(一) 无需人工审核的申请查询类:

1.限售/非流通股查询:本公司提供《限售股份明细数 据表》,该报表列示发行人所有限售股/份额以及非流通股/ 份额(如有)持有人的持有情况。

2.董监高持股明细查询:本公司提供《董监高持股明细 表》,该报表列示董监高持有的无限售流通股(含高管锁定 股)和限售股数量。

3.股份冻结数据查询:本公司提供《证券质押及司法冻 结明细表》以及《证券轮候冻结数据表》。

4.特别表决权股份信息查询:本公司提供《特别表决权 股份明细表》。

(二)需要人工审核的申请查询类:

1.股本结构查询:本公司提供按照持有人类别统计的股 本结构表和按照股份性质统计的股本结构表。发行人申请电 子文件时无需人工审核,申请纸质盖章件时则需要人工审 核。

2.信息披露义务人查询:上市公司因涉及上市公司收 购、出售资产及债务重组等重大事项,可向本公司申请办理 的信息披露义务人持股及股份变更情况查询业务。详见本指 南"2.10.3 信息披露义务人杳询"相关内容。

(三)主动下发类:

1.董监高每日持股变化:当董监高所持本公司股份发生 交易、质押冻结状态变更、股份划转等变动时,本公司主动 下发相关报表。

2.高管信息查询:本公司每日下发《高管可转让额度表》 以及《高管持股及锁定股数明细表》,每年第一个交易日下 发《高管年度可转让额度核算通知》。当董监高的在任状态 或证件号码等信息发生变更时下发《高管信息变更通知》, 当董监高新开立证券账户时下发《高管新开证券账户通知》。 发行人可通过相关报表了解公司董监高的可转让额度、锁定 比例、在任状态、年度额度核算结果等信息。

3.上市公司各类投资者持股统计:本公司在每月最后一 个交易日下发《上市公司各类投资者持股统计表》,发行人 可据此了解各类投资者的持股分布情况。

4.持股 5%以上股东的持股情况:本公司在每年 6 月和 12 月的最后一个交易日主动下发《持股 5%以上的股东持股

情况》。在数据报表中列示报告期末持有上市公司 5%以上股 份的股东报告期内股份增减变动的情况,如持股 5%以上的股 东少于10人,则列出前10名股东的持股情况,如第10名 之后的股东持股数与第 10 名股东股数相同, 也同时列示报 表中。

5.持股 5%以上股东每日持股变化:当持股 5%以上股东 的股份发生交易、质押冻结状态变更、股份划转等变动时, 本公司主动下发相关报表。

6.特别表决权股份变动情况查询:当发生权益分派、配 股、特别表决权股份转换为普通股份等情形导致特别表决权 股份数量变动的,以及发生特别表决权股份质押或司法冻结 状态变化的,本公司将下发特别表决权股份变动情况相关报 表。<br>
————————————————————

2.10.5 数据信息管理

(一)证券发行人等通过本公司获取持有人名册的相关 主体, 应按照以下要求做好名册业务管理工作:

1.证券发行人、债券受托管理人、受债券发行人委托的 承销机构、基金托管人或基金管理人、资产支持证券管理人 和存托凭证的存托人等相关主体,应根据法律法规、部门规 章和本公司业务规则要求,建立持有人名册置备、管理制度, 对持有人名册日常保管、使用、查阅等事宜进行明确规定, 并严格按规定执行。

2.严格按照法律法规、部门规章和本公司业务规则规定 的情形,并履行内部审批程序后申请查询名册,确保申请持

有人名册的理由和提供的材料真实准确、依法合规。因申请 理由、申请材料违法违规导致的一切法律后果,由申请人自 行承担。

3.按规定妥善保管持有人名册电子及纸质文件,从严控 制持有人名册知悉人员范围,可能接触名册的相关人员应签 署保密协议,提供名册查阅应严格履行内部审批程序,并做 好记录,确保名册数据及相关资料在流转过程中不发生泄 露。不得伪造、篡改持有人名册信息,不得向任何第三方提 供持有人名册包含的任何信息。

4.在法律法规、部门规章和本公司业务规则允许的范围 内使用名册数据,实际使用用途应与名册的查询及下载理由 相符。

(二)对于通过本公司获取持有人名册后发生不当保管 或违规使用情形的,本公司有权对不当保管、违规使用持有 人名册的市场主体提请监管部门采取相关监管措施。因不当 保管、使用持有人名册导致的一切法律后果,由相关主体自 行承担。

## 2.11 现金选择权

2.11.1 概述

现金选择权是指当上市公司拟实施资产重组、合并、分 立等重大事项时,相关投资者按照事先约定的价格在规定期 限内将其所持有的上市公司股份出售给上市公司或第三方 的权利。

附终止条件的现金选择权是指上市公司或第三方在拟

实施的现金选择权方案中附加终止条件。如投资者行权申报 量触及终止条件,则公司行为终止,所有行权申报不做交收 处理;如行权申报量未触及终止条件,公司行为继续,所有 行权申报在上市公司指定日期进行清算交收。

2.11.2 现金选择权的派发

(一)申请材料

1.中国证监会相关批复文件(如适用);

2.第三方向相关投资者提供现金选择权的,应提交《现 金 选 择 权 提 供 方 对 上 市 公 司 的 授 权 委 托 书 》 ( 详 见 www.chinaclear.cn-服务支持-业务表格-深圳市场-中国结 算深圳分公司发行人业务申请表单)及第三方的有效身份证 明文件;

3.关于现金选择权方案的公告;

4.股东大会决议;

5.《现金选择权派发申请》(详见 www.chinaclear.cn- 服务支持-业务表格-深圳市场-中国结算深圳分公司发行人 业务申请表单):

6.现金选择权派发相关电子数据(以 Excel 表格形式 提交):

7.本公司要求提供的其他材料。

(二)办理流程

1.提交申请

上市公司向深交所提交现金选择权派发申请后,应在现 金选择权派发的 5 个交易日前通过发行人 E 通道向本公司提

交申请材料。

2.缴纳现金选择权登记费

本公司对上市公司申请材料核对通过后,向上市公司出 具现金选择权派发登记费的付款通知。上市公司应按通知要 求,及时将有关款项汇至本公司指定银行账户。

3.接收现金选择权登记结果文件

本公司对上市公司提交的现金选择权派发相关电子数 据进行处理后,出具明细清单交上市公司确认。

上市公司缴纳登记费和确认明细清单后,本公司办理现 金选择权派发相关事宜,并向上市公司出具《现金选择权登 记确认书》。上市公司可在现金选择权派发日次一交易日通 过数据查询菜单查看派发结果。

(三)注意事项

1.现金选择权派发登记完毕至实施结束期间,如因上市 公司权益分派导致现金选择权行权比例或行权价格需要调 整,上市公司应在向深交所提交申请后,向本公司提交调整 申请。

2.为确保现金选择权的顺利行使,已提交标的证券作为 融资融券交易担保物的投资者应在现金选择权派发前将所 持股份从融资融券信用账户划转至普通证券账户。

2.11.3 现金选择权的行使(通过交易所系统申报)

(一)准备工作

1.开立行权专用证券账户和行权专用资金交收账户 上市公司应在刊登现金选择权实施公告的 5 个交易日

前,通过发行人 E 通道向本公司提交《行权专用证券账户开 立申请表》和《行权专用资金交收账户开立申请表》(详见 www.chinaclear.cn-服务支持-业务表格-深圳市场-中国结 算深圳分公司发行人业务申请表单),申请开立行权专用证 券账户和行权专用资金交收账户。

行权专用证券账户用于行权履约证券的保管,该账户涉 及的股东名册、证券权益等事宜按照普通投资者账户处理。 行权专用资金交收账户用于行权资金的交收,本公司依据相 关规定对该账户内的资金计息。

2. 提交初始行权履约保证金

上市公司应在刊登现金选择权行权公告前,向本公司提 交初始行权履约保证金。上市公司向本公司提交初始行权履 约保证金或追加行权履约保证金时,应提交《行权履约保证 金保管申请》(详见 www.chinaclear.cn-服务支持-业务表 格-深圳市场-中国结算深圳分公司发行人业务申请表单), 并通过指定的银行账户向本公司汇入行权履约保证金。

初始行权履约保证金不得低于以下标准:

初始行权履约保证金=现金选择权派发数量×行权比例 ×现金选择权约定价格×MIN[(Delta 值的绝对值+5%),20%]

对于附终止条件的现金选择权,初始行权履约保证金以 行权所需最大资金为上限。

(二)现金选择权的清算交收

本公司根据深交所发送的现金选择权行权申报记录,对 在同一托管单元可用的现金选择权和标的证券是否足额进

行检查。

1.对于普通现金选择权的清算交收,本公司在完成普通 现金选择权行权申报的有效性检查当日对行权申报逐笔清  $\hat{q}$ , the contract of  $\hat{q}$  , and the contract of  $\hat{q}$  , and the contract of  $\hat{q}$  , and the contract of  $\hat{q}$  , and the contract of  $\hat{q}$  , and the contract of  $\hat{q}$  , and the contract of  $\hat{q}$  , and t

2.对于附终止条件现金选择权的清算交收,本公司在完 成附终止条件现金选择权行权申报的有效性检查后,计减对 应账户内可用于行权申报的现金选择权和标的证券的额度。 本公司在行权申报期间不作行权的清算交收处理,也不作行 权标的证券的交收锁定。

在申报期结束后,上市公司根据累计有效的行权申报 量,判断是否达到事先预定的终止条件。达到终止条件的, 本公司不对申报期所有的行权申报作清算交收处理。

(三)申请划拨现金选择权行权股份

上市公司可在现金选择权申报截止日后第 2 个交易日 起,向本公司提交《将行权股份划拨至现金选择权提供方证 券账户的申请》(详见 www.chinaclear.cn-服务支持-业务 表格-深圳市场-中国结算深圳分公司发行人业务申请表单), 本公司将现金选择权行权股份从行权专用证券账户划拨至 现金选择权提供方的证券账户。

(四)注销行权专用证券账户

现金选择权行权股份划拨完成后,上市公司需向本公司 提 交 《 行 权 专 用 证 券 账 户 注 销 申 请 表 》 ( 详 见 www.chinaclear.cn-服务支持-业务表格-深圳市场-中国结 算深圳分公司发行人业务申请表单),申请注销行权专用证

券账户。

(五)申请返还行权履约保证金

上市公司可在现金选择权申报截止日后第 2 个交易日 起,向本公司提交《行权履约保证金返还申请》(详见 www.chinaclear.cn-服务支持-业务表格-深圳市场-中国结 算深圳分公司发行人业务申请表单),申请划回剩余的行权 履约保证金及利息。

(六)注意事项

1.行权股份应与现金选择权托管在同一托管单元。

2.B 股交易为 T+3 结算模式,B 股现金选择权行权实行 T+1 逐笔全额非担保交收模式,同 A 股现金选择权。B 股现 金选择权行权清算时使用的汇率中间价为清算当日中国人 民银行发布的汇率中间价。

3.普通现金选择权行权期内,投资者申报行使现金选择 权后,如通过二级市场卖出、转让、质押或者被司法冻结或 扣划所持行权股份导致行权交收失败的,投资者可重新申请 部分行权。

4.根据相关规定,个人行使现金选择权涉及缴纳限售股 转让个人所得税的,本公司以证券账户为单位计算个人应纳 税额,证券公司及其分支机构依据本公司的数据进行个人所 得税的预扣预缴,纳税人对应纳税额有异议的,可向主管税 务机关申请办理退(补)税。

2.11.4 现金选择权的行使(通过手工申报)

(一)申请材料
1. 《 手 工 申 报 现 金 选 择 权 行 权 申 请 》 ( 详 见 www.chinaclear.cn-服务支持-业务表格-深圳市场-中国结 算深圳分公司发行人业务申请表单);

2.现金选择权行权股份电子数据(以 Excel 表格形式提  $\bar{\chi}$ );

3.投资者手工申报行权如涉及缴纳限售股转让个人所 得税的,需提供主管税务机关出具的完税证明和限售股转让 所得个人所得税清算申报表:

4.本公司要求提供的其他材料。

(二)办理流程

1.提交申请

投资者直接向上市公司申报行使现金选择权的,上市公 司应在向深交所提交相关行权材料后,在现金选择权申报截 止日后 3 个交易日内,向本公司申请办理手工申报现金选择 权行权股份的过户手续,并通过发行人 E 通道提交申请材料。

2.缴纳行权相关税费

本公司收到深交所业务通知书后,受理上市公司申请。 本公司对上市公司申请材料核对通过后,出具关于缴纳现金 选择权行权交易过户费和印花税的付款通知,上市公司收到 付款通知后,应及时将有关款项划至本公司指定的银行账 户。

3.确认明细清单

本公司对现金选择权行权申请进行处理,出具《现金选 择权手工行权股份过户申报明细清单》交上市公司确认。经

上市公司确认的《现金选择权手工行权股份过户申报明细清 单》为本公司实施行权股份过户的最终依据。

4.接收行权结果文件

上市公司在缴纳相关税费和确认《现金选择权手工行权 股份过户申报明细清单》后,本公司将出具《现金选择权手 工行权过户登记确认书》。

上市公司收到现金选择权行权结果文件后,可联系深交 所办理相关信息披露事宜。

(三)注意事项

现金选择权采用手工申报的,本公司仅提供行权股份过 户服务,对应行权资金由上市公司和投资者自行处理。

2.11.5 现金选择权的注销

上市公司应在现金选择权实施结束后的 5 个交易日内, 通过发行人 E 通道向本公司提交《现金选择权注销申请》(详 见 www.chinaclear.cn-服务支持-业务表格-深圳市场-中国 结算深圳分公司发行人业务申请表单),办理剩余现金选择 权的注销手续。

#### 2.12 高管股份管理

2.12.1 概述

根据《公司法》《证券法》及中国证监会《上市公司董 事、监事和高级管理人员所持本公司股份及其变动管理规 则》等法律法规、部门规章,本公司根据深交所发送的高管 数据对高管人员股份进行可转让额度管理。

"可转让额度"是指本公司根据相关法律法规,对高管

人员持有的其所在公司股份的转让进行数量管理而计算并 记录的相关数据。高管人员可在此额度内按照相关规则转让 股份。

2.12.2 高管人员信息的申报

(一)申报方式

根据深交所相关规定,高管人员应当委托上市公司董事 会在其新任、离任以及已申报的个人信息发生变化后的规定 时间内,及时向深交所申报相关信息。上市公司及其高管人 员应当保证其申报数据的真实、准确、及时、完整,并承担 由此产生的法律责任。

(二)申报信息的发送及核对

本公司对深交所发送的高管数据(包括姓名、证件号码、 锁定比例以及在任/离任标识等)进行完备性检查,并于每 个交易日通过发行人臣通道(发行人业务一数据查询业务一 主动下发类-高管信息查询)将上一交易日各上市公司高管 人员的基本信息、锁定比例、持股情况以及可转让额度等内 容发送给上市公司。

上市公司应及时查看本公司发送的有关高管人员的通 知和报表,并与相关高管人员核对确认。若发现信息有误, 请及时联系深交所修改。如因反馈更正信息不及时或错误等 造成任何法律纠纷,均由上市公司自行解决并承担相关法律 责任。

2.12.3 高管人员可转让额度的管理

(一)管理原则

本公司根据深交所发送的锁定比例,为与上市公司申报 信息完全匹配的高管人员证券账户(不含信用证券账户), 计算并记录可转让额度;对于多处托管的,可转让额度按托 管单元分别记录。

(二)具体管理方式

1.可转让额度的生成

因高管人员发生新任、离任或锁定比例变更等情形,本 公司以接到深交所数据当日日终的股份数量为基数,计算并 生成高管人员相应账户下的可转让额度,并按照各托管单元 上的持股比例分配可转让额度。

因高管人员新增账户或因基本信息修改导致的证券账 户重新匹配时,本公司也重新计算、生成并分配可转让额度。

2.年初可转让额度的计算和分配

每年的可转让额度当年有效,不滚存到下一年度。

每年年初,本公司根据上一年度最后一个交易日日终的 高管人员每个证券账户下的全部股份余额及适用的锁定比 例,计算其年初可转让额度。

对于多处托管的,如某一托管单元上的上年年末可转让 额度超过其持股数量,可转让额度调低至持股数量;如某一 托管单元上的上年年末额度为负数, 则调整为 0: 本年初新 计算的可转让额度与调整后的上年年末各托管单元上的可 转让额度余额之和进行对比,产生的净增加或净减少的可转 让额度,随机分配至任一托管单元上。举例说明:某一上市 公司在任高管 2020 年末总持股为 200 万股,并在多处托管。

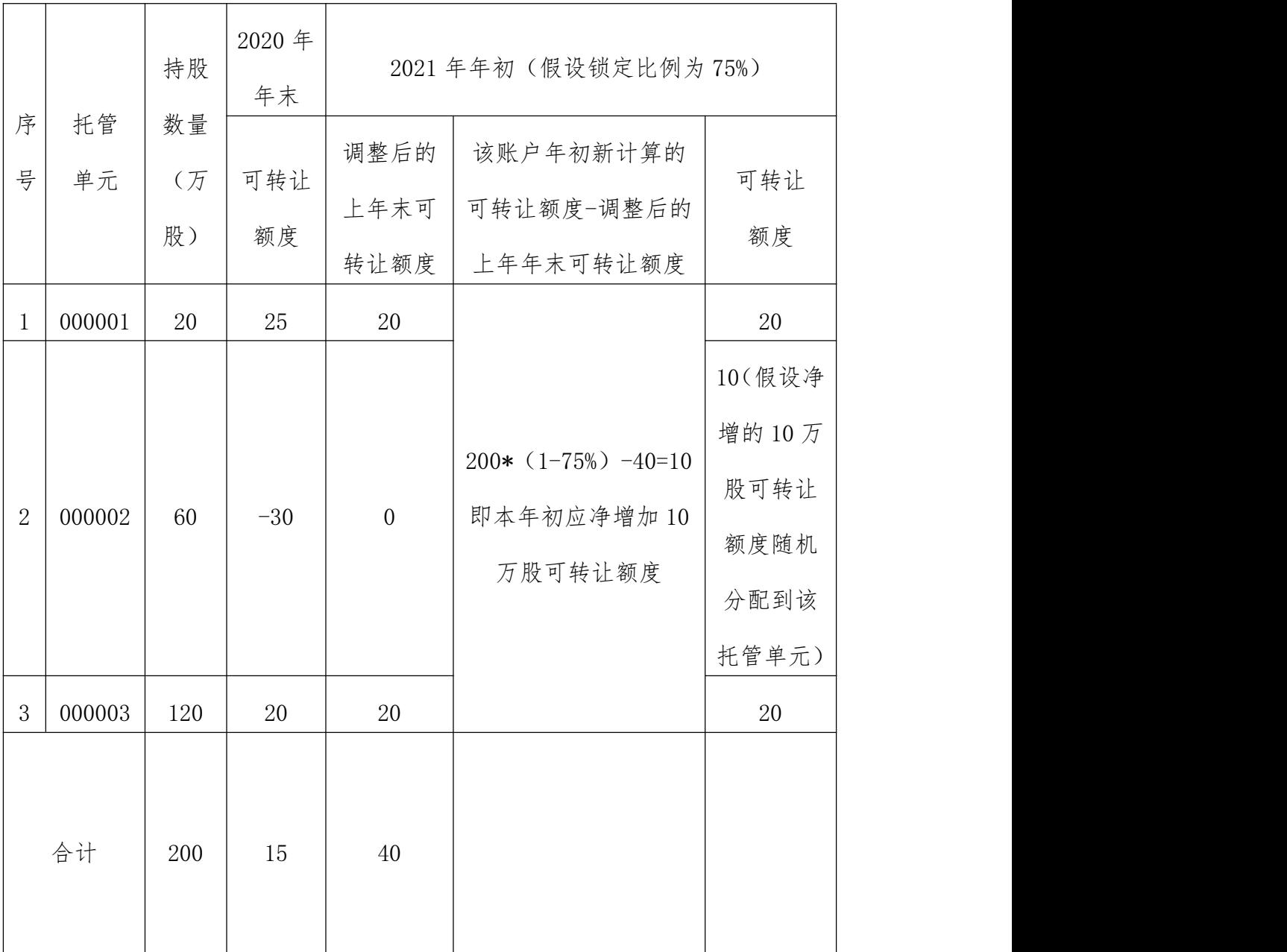

当年初可转让额度核算时,高管人员单一证券账户持有 上市公司的股份余额不足 1,000 股时,其本年度年初可转让 额度即为其持有的本公司股份数量;当计算可转让额度出现 小数时,按四舍五入取整数位。

上述年初可转让额度,本公司通过发行人 E 通道发给上 市公司,上市公司需在规定时间内核对并确认。

3.可转让额度的日常调整

每个交易日,本公司根据高管人员股份变更情况,对其 证券账户下各托管单元上的可转让额度进行相应调整:

(1)因上市公司进行权益分派等导致公司总股本发生 变化的,根据分派比例调整高管人员可转让额度。

(2)因参与约定购回、要约收购导致高管人员所持流 通股份发生变化的,本公司按照股份变化数量直接增加或减 少其可转让额度。

(3)在本公司技术系统可满足的前提下,因其他情形 导致高管人员年内新增流通股份的,根据锁定比例增加其可 转让额度:减少流通股份的,根据减少股份数量扣减可转让 额度;年内限售股份数量发生变化的,不调整其可转让额度。

4.其他

高管人员可通过转出证券公司申请办理其可转让额度 在不同托管单元之间的转移。若当日因交易等原因导致可转 让额度不足的,转移业务申报整笔失败。

上市公司高管人员办理某托管单元上的股份部分转托 管业务(包括质押股份违约处置时涉及的托管单元变更)时, 可转让额度不随之转移;只有在该托管单元上的股份全部转 出时,可转让额度随最后一笔转托管业务转移至新的托管单 元。

高管人员持有的限制性股票如被回购注销,本公司可根 据上市公司和高管人员的申请,调整已注销股份对应的可转 让额度。

## 2.13 上市公司股东业绩承诺补偿股份过户业务

2.13.1 概述

因实施业绩承诺补偿需将特定股东的股份过户给其他 股东的,上市公司向深交所申请办理相关手续后,可向本公 司申请办理股东业绩承诺补偿股份过户。

2.13.2 申请材料

(一)补偿股份过户申请;

(二)股东大会通过的相关决议公告;

(三)补偿股份过户电子数据;

(四)律师事务所关于补偿股份过户的法律意见书;

(五)上市公司和股东关于补偿股份过户的承诺书;

(六)自然人股东的有效身份证明文件以及法人股东的 有效营业执照、法定代表人授权委托书、法定代表人及经办 人的有效身份证明文件;

(七)本公司要求提供的其他材料。

2.13.3 办理流程

(一)提交申请

上市公司应先向深交所申请办理相关手续,再通过发行 人 E 通道向本公司提交申请材料。

(二)确认业绩补偿过户明细清单

本公司收到深交所业务通知书后,受理上市公司申请。 上市公司申请材料经核对通过后,本公司出具《非交易过户 明细清单》交上市公司确认。经上市公司确认的《非交易过 户明细清单》为本公司办理业绩承诺补偿股份过户的最终依 据。

(三)缴纳过户相关税费

上市公司对《非交易过户明细清单》确认无误后,本公 司向上市公司出具非交易过户费和印花税的付款通知,上市 公司收到付款通知后,应及时将有关款项划至本公司指定的 银行账户。

(四)查看过户登记确认书

本公司在收到上述款项后的两个交易日内,向上市公司 出具《证券过户登记确认书》。

根据《国家税务总局关于证券交易印花税完税凭证有关 问题的公告》(国家税务总局公告〔2014〕60 号),已注明 扣收税款信息的过户登记确认书可以作为纳税人已完税的 证明。

2.13.4 注意事项

(一)上市公司在发布实施业绩承诺补偿过户相关提示 性公告后,可向本公司申请查询股权登记日当日的持有人名 册,用于办理业绩承诺补偿股份过户业务,查询方式请参照 2.10.2 不定期持有人名册业务。

如持有人名册中存在融资融券专用证券账户目无法确 认客户信用交易担保证券的托管单元,上市公司需要联系相 关证券公司确认托管单元。

如持有人名册中存在约定购回专用账户,上市公司需要 联系相关证券公司提供投资者明细账户。

(二)上市公司应提醒投资者在股权登记日到股份过户

日之间避免注销证券账户和客户信用交易担保证券账户。

# 2.14 已登记未托管股份指定托管单元业务

2.14.1 因证券发行人办理证券登记时未申报有效托管 单元,导致投资者所持证券无法正常交易的,投资者可委托 发行人向本公司申请指定托管单元。发行人须通过发行人 E 通道"互通柜台"提交以下材料:

(一)《已登记未托管股份指定托管单元申请表》(详 见 www.chinaclear.cn-服务支持-业务表格-深圳市场-中国 结算深圳分公司发行人业务申请表单):

(二)投资者书面申请,申请中应注明股份数量、股份 性质、有效托管单元编码和名称;

(三)投资者有效身份证明文件(自然人为有效身份证 明文件复印件,法人为营业执照复印件、法定代表人授权委 托书、法定代表人及经办人的有效身份证明文件复印件);

(四)本公司要求提交的其他材料。

#### 2.15 注销登记

2.15.1 二级市场回购股份的注销登记

(一)概述

上市公司需注销已通过二级市场回购的股份的,向深交 所申请办理股份回购注销相关手续后,可向本公司申请办理 股份注销。

(二)申请材料

1.《已回购社会公众股注销申请表》(在线生成);

2.已披露的回购结果暨股份变动公告;

3.本公司要求提供的其他材料。

(三)办理流程

1.上市公司应先向深交所申请办理股份注销相关手续, 再通过发行人 E 通道向本公司提交申请材料。

2.本公司收到深交所业务通知书后,受理上市公司申 请。上市公司申请材料经核对通过后,本公司办理股份注销。 上市公司可在股份注销的次一交易日通过"发行人 E 通道— 数据查询业务—需要人工审核的申请查询类—股本结构查 询"菜单查询股本变更后的股本结构表。

(四)注意事项

上市公司应使用股份回购专用证券账户进行股份回购。 上市公司开立股份回购专用证券账户按照《中国证券登记结 算有限责任公司特殊机构及产品证券账户业务指南》

(www.chinaclear.cn→法律规则→业务规则→账户管理) 办理。

2.15.2 业绩承诺补偿股份回购注销登记

(一)概述

上市公司因实施业绩承诺补偿等原因需对特定对象股 份进行回购并注销的,向深交所申请办理股份回购注销相关 手续后,可向本公司申请办理业绩承诺补偿股份回购注销。

(二)申请材料

1.上市公司股份回购注销申请书;

2.已披露的关于本次回购注销的公告;

3.股份过户电子数据(在线填写,可通过 Excel 模板上

 $($ 传 $)$  ;

4.《特定股东充分知晓并同意本次回购注销业务的承诺 函》(详见 www.chinaclear.cn-服务支持-业务表格-深圳市 场-中国结算深圳分公司发行人业务申请表单):

5.本公司要求提供的其他材料。

(三)办理流程

1.上市公司提交申请

上市公司应先向深交所申请办理股份回购注销相关手 续,再通过发行人 E 通道向本公司提交申请材料。

2.确认回购过户明细清单

本公司收到深交所业务通知书后,受理上市公司申请。 上市公司申请材料经核对通过后,本公司出具《上市公司股 份回购过户明细清单》交上市公司确认。经上市公司确认的

《上市公司股份回购过户明细清单》为本公司办理股份回购 过户及注销的最终依据。

3.缴纳过户相关税费

上市公司对《上市公司股份回购过户明细清单》确认无 误后,本公司向上市公司出具非交易过户费和印花税的付款 通知,上市公司收到付款通知后,应及时将有关款项划至本 公司指定的银行账户。

4.查看办理结果

本公司将拟回购注销的股票从特定对象的证券账户过 户至上市公司股份回购专用证券账户。上市公司可在非交易 过户完成后次一交易日查看《证券过户登记确认书》。

本公司在完成股份过户后办理股份注销。上市公司可在 股份注销的次一交易日通过"发行人 E 通道—数据查询业务 —需要人工审核的申请查询类—股本结构查询"菜单查询股 本变更后的股本结构表。

(四)注意事项

1.对于已被质押或司法冻结的股份,需质押或司法冻结 解除后,上市公司方能申请办理股份回购和注销业务。

2.上市公司应使用股份回购专用证券账户进行股份回 购。上市公司开立股份回购专用证券账户按照《中国证券登 记结算有限责任公司特殊机构及产品证券账户业务指南》

(www.chinaclear.cn→法律规则→业务规则→账户管理) 办理。

3.根据《国家税务总局关于证券交易印花税完税凭证有 关问题的公告》(国家税务总局公告〔2014〕60 号),已注 明扣收税款信息的过户登记确认书可以作为纳税人已完税 的证明。

2.15.3 公司吸收合并涉及的股份注销登记

(一)概述

上市公司因吸收合并需要注销相关方股份的,可向本公 司申请办理。

(二)申请材料

1.上市公司股份注销申请书;

2.关于本次吸收合并方案的公告;

3.本公司要求提供的其他材料。

(三)办理流程

1.上市公司因吸收合并需要注销相关方股份的,通过发 行人 E 通道向本公司提交申请材料。

2.本公司对上市公司申请材料核对通过后,办理股份注 销手续。

(四)注意事项

1.对于已被质押或司法冻结的股份,需质押或司法冻结 解除后,上市公司方能申请办理股份注销业务。

#### 2.16 退出登记

2.16.1 概述

公司股票在被深交所作出终止上市决定后,发行人应当 于股票摘牌日前及时向本公司申请办理深交所市场的退出 登记手续。股票终止上市后按规定进入全国中小企业股份转 让系统有限责任公司(以下简称全国股转公司)代为管理的 两网公司及退市公司板块(以下简称退市板块)挂牌转让的, 股票退出登记手续、退市板块信息的初步转换等事宜可由负 责办理公司股票在退市板块挂牌手续的主办券商(以下简称 主办券商)在规定时间内及时向本公司申请办理。

2.16.2 申请材料

(一)发行人或主办券商有效营业执照复印件、法定代 表人授权委托书、法定代表人及经办人有效身份证明文件复 印件;

(二)股票终止上市后拟进入退市板块挂牌转让、发行 人委托主办券商办理退出登记的,应当提交证券发行人与主

办券商签署的委托股票转让协议;若无协议,则应提交关于 明确主办券商的公告或深交所指定主办券商的相关文件;

(三)股票终止上市后拟进入退市板块挂牌转让、需本 公司提供退市板块信息初步预转换的,还应当提交《退市板 块登记数据初步转换申请及数据使用承诺》(模板详见 www.chinaclear.cn-服务支持-业务表格-深圳市场-中国结 算深圳分公司发行人业务申请表单):

(四)本公司要求的其他材料。

2.16.3 办理流程

(一)发行人(或主办券商)应在股票摘牌日前向本公 司提交申请材料。

(二)本公司受理上述材料后,与发行人(或主办券商) 办理退出登记资料移产者资料移交备忘录。本公司 将移交以下资料:

1.股份持有人名册;

2.股本结构表;

3.非流通股明细表、待确认股份信息表、零碎股信息表、 无效证券账户挂账清单、实物股票明细表、未派股息明细表、 未托管股份明细表、股份冻结报表等(如有);

4.通过本公司柜台办理的质押原始凭证复印件(如需);

5.通过本公司柜台办理的或通过最高院查控网办理的 协助执法业务原始凭证复印件(如需):

6.本公司按退市板块登记数据格式初步转换后的数据 (如需)。

2.16.4 注意事项

(一)发行人应在股票终止上市前通过公告等形式,提 示投资者等市场主体尽快了结股票质押式回购、约定购回、 融资融券、转融通、深股通等业务;提示有权机关在股票摘 牌日前,及时办理自股票在深交所市场摘牌至在退市板块挂 牌期间到期的司法冻结业务的续冻手续。

(二)发行人以往委托本公司代理发放的现金红利等, 如有因投资者股份被质押、司法冻结或者股份未托管等原因 暂未发放给投资者的,原则上由本公司在办理退出登记后继 续负责保管和发放。但对于发行人股票从深交所摘牌后进入 退市板块挂牌的情形,本公司会在发行人股票完成退市板块 初始登记后,将因股份被质押或司法冻结而未发放给投资者 的现金红利划转至中国证券登记结算有限责任公司北京分 公司(以下简称中国结算北京分公司),后续由中国结算北 京分公司负责该部分现金红利的保管和发放。投资者和有权 机关等如需了解某只股票未发放的现金红利的具体处理方 案,可查阅相关公告。

(三)本公司按退市板块登记数据格式初步转换后的数 据仅供参考,发行人和主办券商应审慎使用该数据,并在办 理退市板块初始登记前,根据退市登记业务办理期间登记数 据的变动情况、全国股转公司和中国结算北京分公司的要 求,对数据进行补充和调整;调整的数据涉及质押、协助执 法业务的,还应通知原证券托管机构及时告知相关权利人或 有权机关。

(四)B 股公司申请办理股票退出登记业务时,本公司 将一并办理其境内非流通股的股票退出登记业务。

(五)发行人存在尚未注销的股权激励股票期权的,本 公司一并办理其退出登记。

(六)发行人(或主办券商)未按规定申请办理深交所 市场退出登记手续的,本公司可将其证券登记数据和资料送 达该发行人(或主办券商),并由公证机关进行公证,视同 退出登记手续办理完毕。

# 第三章 优先股业务

#### 3.1 初始登记

3.1.1 概述

发行人获得中国证监会出具的同意优先股发行相关文 件后,可以向本公司申请办理优先股初始登记。

3.1.2 申请材料

(一)《优先股登记申请表》(详见 www.chinaclear.cn →服务支持→业务表格→深圳市场→中国结算深圳分公司 发行人业务申请表单):

(二)中国证监会同意优先股发行的注册文件;

(三)网下发行登记电子数据;

(四)发行承销协议;

(五)符合《证券法》规定的会计师事务所出具的关于 发行人全部募集资金到位的验资报告;

(六)涉及向外国战略投资者定向发行优先股的,还需 提供有权部门的批准文件: 申报外国投资者(含外国战略投 资者)持股情况的,证券发行人需提供有权部门对上述股东 持有人类别认定的批准文件及相关申请;

(七)涉及质押或司法冻结的,需申报相关明细数据;

(八)营业执照复印件、对指定联络人的授权委托书、 法定代表人证明书、法定代表人及指定联络人有效身份证明 文件复印件;

(九)本公司要求提交的其他材料。

上述材料除验资报告外,均需加盖发行人公章。

3.1.3 办理流程

(一)提交申请材料

发行人办理优先股初始登记前,应当与本公司发行人业 务部联系,咨询初始登记相关事宜,并提交上述登记申请材 料。

(二)缴纳股份登记费

本公司对发行人申请材料核对通过后,向发行人出具付 款通知。发行人需按通知要求,及时将款项汇至本公司指定 的银行账户。

(三)确认《证券登记申报明细清单》

对于通过深交所交易系统发行的优先股,本公司根据深 交所发送的发行认购结果,将优先股登记到持有人名下。

对于网下发行的优先股,本公司根据发行人提交的网下 发行登记电子数据进行初始登记预处理,并出具《证券登记 申报明细清单》。发行人应当及时核对《证券登记申报明细 清单》并进行确认。发行人确认后,本公司将证券登记到持 有人名下。发行人签章确认的《证券登记申报明细清单》为 证券登记的最终依据。

(四)接收登记证明文件

本公司将在初始登记办理完毕后向发行人出具登记证 明文件。

#### 3.2 变更登记

3.2.1 优先股回售、赎回、转股等变更登记业务,按照 《[中国结算深圳分公司债券登记结算业务指南》\(详见](http://www.chinaclear.cn/zdjs/zszsc/202003/d8440ebed1b845e79c6e60afd7e1811a.shtml)

[www.chinaclear.cn→法律规则→债券业务→深圳市场\)](http://www.chinaclear.cn/zdjs/zszsc/202003/d8440ebed1b845e79c6e60afd7e1811a.shtml)办 理。

# 3.3 退出登记

3.3.1 概述

优先股被深交所决定终止上市或终止挂牌转让的,本公 司有权视其终止原因,决定是否继续为优先股发行人提供相 关登记服务。本公司决定终止登记服务的,发行人应向本公 司申请办理退出登记。

优先股通过本公司完成全部转股、回售或赎回,且投资 者证券账户所持优先股被注销后,本公司完成优先股退出登 记,发行人无需向本公司申请办理退出登记。

3.3.2 申请材料

(一)《退出登记申请表》(详见 www.chinaclear.cn →服务支持→业务表格→深圳市场→中国结算深圳分公司 发行人业务申请表单):

(二)发行人有效营业执照复印件、法定代表人证明书、 指定联络人授权委托书、法定代表人及指定联络人身份证明 文件复印件;

(三)本公司要求的其他材料。

3.3.3 办理流程

(一)提交申请材料

发行人申请办理退出登记的,应自终止挂牌日的次一交 易日向本公司提交上述申请材料。

(二)办理移交手续

本公司受理上述材料后,向发行人移交以下资料:

1.证券持有人名册;

2.股本结构表;

3.证券冻结明细表(如有);

4.证券质押、司法冻结的原始凭证复印件等(如有)。

(三)接收本公司相关通知

退出登记办理完毕后,本公司视业务具体情况,发布相 关公告或通知。

3.3.4 注意事项

(一)发行人委托本公司代理发放的股息,如因投资者 证券份额冻结或未托管等原因无法发放给投资者,发行人应 向本公司提交关于退还滞留股息的申请。本公司根据申请将 滞留股息退还至发行人的业务资金专户。

(二)发行人未按要求向本公司申请办理退出登记的, 本公司可将其证券登记数据和资料送达该发行人或其代办 机构,视同退出登记手续办理完毕。

# 第四章 债券类业务

# 4.1 债券业务

4.1.1 债券初始登记、回售赎回、派息兑付、转换股、 跨市场转托管、退出登记等业务按照《中国结算深圳分公司 债券登记结算业务指南》(www.chinaclear.cn→法律规则 →业务规则→债券业务→深圳市场)及《中国结算深圳分公 司可交换公司债券登记结算业务指南》(www.chinaclear.cn →法律规则→业务规则→债券业务→深圳市场)办理。

# 4.2 资产支持证券业务

4.2.1 资产支持证券初始登记、回售赎回、收益分配、 退出登记等业务按照《中国结算深圳分公司债券登记结算业 务指南》(www.chinaclear.cn→法律规则→业务规则→债 券业务→深圳市场)办理。

# 第五章 基金类业务

5.1 LOF、封闭式基金、基础设施基金场内份额初始登 记

5.1.1 概述

基金场内份额初始登记是指基金管理人向本公司申请, 将投资者在场内认购的基金份额登记至投资者的场内证券 账户。基金发售截止日(以下称 L 日)后, 基金管理人应及 时在发行人 E 通道办理 L 日后的相关事项及份额初始登记业 务。

5.1.2 办理流程

(一)确认末日认购比例

基金管理人应在 L+2 日 11:00 前在发行人 E 通道填报申 请并提交《证券投资基金网上发售末日确认比例通知书》(详 见 www.chinaclear.cn-服务支持-业务表格-深圳市场-中国 结算深圳分公司发行人业务申请表单)。

(二)利息折份额

基金管理人应在 L+2 日 13:30 前在发行人 E 通道选择是 否进行利息折份额。基金管理人已选择进行利息折份额的, 应于 L+3 日在发行人 E 通道对《利息转份额持有人明细清单》 核对确认。

(三)提交《LOF 基金发行部分认购无效处理及认购资 金退款委托函》(仅 LOF 超额认购或其他本公司认可的情形 适用)

如存在单一投资者场内及场外认购的基金份额合计超

过基金总份额 50%或其他本公司认可的情形,基金管理人应 于 L+3 日上午 11:00 前向本公司提交《LOF 基金发行部分认 购 无 效 处 理 及 认 购 资 金 退 款 委 托 函 》 (详 见 www.chinaclear.cn-服务支持-业务表格-深圳市场-中国结 算深圳分公司发行人业务申请表单)。

(四)提交份额登记申请

1.申报基金初始登记基本信息。根据发行人 E 通道页面 展示的字段,填写待登记基金的网上发售数量、网下发售数 量(如有)及发行总量等信息。

2.自助上传网下发行登记数据(如有)。有网下发行的, 管理人在发行人 E 通道界面自助上传发行登记数据,数据模 板可在上传界面下载。数据上传成功后,系统会自动生成《网 下发行证券登记申报明细清单》(对于基础设施基金产品, 会根据股份性质分别生成限售份额和非限售份额两份清单), 管理人须认真核对明细清单中的证券账户号码、股东名称、 证件号码、持股数量、股份性质、托管单元等信息,确认无 误后在页面签署《关于<网下发行证券登记申报明细清单>的 确认书》。对于基础设施基金产品,基金管理人需下载限售 份额的《网下发行证券登记申报明细清单》,并签字盖章后 交深交所审核。

3.上传其他登记申请材料。管理人需将中国证监会关于 基金募集的批复文件、《证券投资基金登记结算服务协议(深 证 LOF 基金适用)》或《证券投资基金登记结算服务协议(深 证基础设施基金适用)》,以及本公司要求的其他材料作为

附件上传至发行人 E 通道。

(五)办理份额登记

本公司受理基金管理人提交的申请后,根据其申报的登 记数据办理基金份额的初始登记。对于基础设施基金的限售 份额,本公司根据深交所的《基础设施基金场内份额限售通 知单》,在份额登记的同时维护份额的限售信息。

对于通过深交所交易系统发售的基金份额,本公司根据 深交所确认的发售认购结果以及基金管理人确认的基金利 息转份额结果,将基金份额登记到持有人名下。

对于网下发行的基金份额,本公司根据基金管理人申报 的证券登记申报明细清单及其确认书,将基金份额登记到持 有人名下。

(六)接收登记结果

基金管理人申请文件齐备的,本公司在两个交易日内完 成基金初始登记,基金管理人可在发行人 E 通道自助下载份 额登记结果文件。

5.1.4 注意事项

(一)所有材料均需加盖基金管理人印章,多页的材料 还需加盖骑缝章。

(二)如基金因变更注册、募集的份额未满足设立条件 等原因,取消原场内发行或登记计划的,请及时联系本公司 发行人业务部,并提供相关证明材料。

5.2 基础设施基金定向扩募场内份额登记

5.2.1 概述

投资者持场内证券账户参与深交所基础设施基金定向 扩募的,由基金管理人向本公司申请办理定向扩募场内份额 登记。

5.2.2 申请材料

(一)《公募基础设施基金(REITs)定向扩募份额登 记申请表》(加盖基金管理人印章,详见 www.chinaclear.cn- 服务支持-业务表格-深圳市场-中国结算深圳分公司发行人 业务申请表单):

(二)中国证监会《关于 XX 基础设施证券投资基金变 更注册的批复》;

(三)基金管理人有效营业执照复印件、《指定联络人 授权委托书》(详见 www.chinaclear.cn-服务支持-业务表 格-深圳市场-中国结算深圳分公司发行人业务申请表单)、 法定代表人及指定联络人有效身份证复印件;

(四)定向扩募份额登记数据文件;

(五)本公司要求的其他材料。

5.2.3 办理流程

(一)提交份额登记申请

基础设施基金定向扩募验资报告出具后,基金管理人通 过发行人 E 通道"互通柜台"提交定向扩募新增场内基金份 额登记申请材料。

(二)确认《证券登记申报明细清单》

本公司受理基金管理人提交的申请后,根据其申报的登 记数据办理基金份额的登记预处理,出具《证券登记申报明 细清单》交基金管理人确认。对于限售份额,基金管理人需 将确认的《证券登记申报明细清单》签字盖章,并交深交所 审核。本公司根据深交所的《基础设施基金新增场内份额限 售通知单》,维护份额的限售信息。

(三)接收份额登记结果文件

上述业务处理完成后,本公司向基金管理人出具股份登 记申请受理确认书、股本结构表(含未到账股份)和前十大 证券持有人明细表(含未到账股份)。

基金管理人收到定向扩募份额登记受理确认材料后,可 联系深交所办理定向扩募份额上市手续。

基金管理人可于上市流通日在本公司通过数据接口发 送的文件中查看本次登记完成后的股本变化情况。

# 5.3 LOF、封闭式基金、基础设施基金分红

5.3.1 概述

基金管理人委托本公司办理基金场内份额分红时,应在 指定时间内将现金红利款汇至本公司指定的银行账户。因基 金管理人未能按时汇付上述款项的,基金管理人应当及时通 知本公司和深交所,并在符合《证券法》及中国证监会规定 的媒体上公告,说明现金红利派发延迟、暂停或取消的原因 及后续处理程序。

基金管理人资金不足额的,本公司将暂停实施该笔分红 业务,并根据基金管理人分红延迟公告安排进行后续处理。

5.3.2 LOF 分红

(一)办理流程

1.申请办理分红

LOF 分红包括现金红利分派和红利再投资。LOF 基金管 理人申请办理场内份额分红业务的,应在 R-3 日前在发行人 E 通道填报申请,并提交分红公告。

LOF 基金管理人可根据基金合同要求,向本公司申请开 通红利再投资。在提交分红申请时,基金管理人应确认本次 分派现金红利是否选择红利再投资,同时向本公司总部提交 场外份额分红申请,具体材料以本公司总部要求为准。

集合资产管理计划分派现金红利的,需提交《集合资产 管理计划现金红利分派申请表》(详见 www.chinaclear.cn- 服务支持-业务表格-深圳市场-中国结算深圳分公司发行人 业务申请表单),其它办理流程同 LOF。

2.联系公告事宜

分红申请经本公司确认后,基金管理人须及时联系深交 所办理公告事宜。

3.接收付款通知

基金管理人接收到本公司出具的付款通知后,应及时确 认。

4.付款

基金管理人应确保现金红利预付款在指定时间足额汇 至本公司指定的银行账户。本公司确认现金红利款足额到账 后,实施现金红利分派。

通过本公司分派的开放式基金(不含采用 QDII 模式的 LOF 基金)的现金红利,由本公司在 R+2 日日终向结算参与

机构发送现金红利清算数据,并于下一交易日向结算参与机 构划付现金红利资金;采用 QDII 模式的 LOF 基金场内份额 的现金红利,本公司将根据基金管理人红利分派时间的要 求,在 R+N-1 日(N≥3)日终向结算参与机构发送现金红利 清算数据,并于下一交易日向结算参与机构划付现金红利资  $\hat{\textbf{m}}$  . The contract of  $\hat{\textbf{m}}$  is the contract of  $\hat{\textbf{m}}$  is the contract of  $\hat{\textbf{m}}$ 

对于基金红利再投资份额,本公司在 R+2 日日终登记到 基金份额持有人证券账户。份额登记到整数,未转换为份额 的现金红利将分派给基金份额持有人。例如,某基金份额持 有人按现金红利分派方案应得的现金红利为 100.5 元,R 日 日终该基金净值为 1 元,则该基金份额持有人将获得红利再 投资份额100份,另外还得到未转换为基金份额的现金红利 0.5 元。

(二)注意事项

1.遇 LOF 基金场内份额分红,本公司将在 R-2 日至 R 日期间,暂停该基金的跨市场转托管。

2.填写申请时,每 10 份基金份额分派的现金红利金额 (单位为"元"),小数点后最多为 6 位。例如:每 10 份 送 0.123456 元。

3.基金份额持有人通过证券公司发起红利再投资意愿 申报,申报要素包括证券账户、证券代码和红利再投资意愿。 一次申报对权益登记日在申报日当日及以后的每次基金现 金红利分派业务均产生效力。基金份额持有人可在规定时间 内随时发起申报以修改红利再投资意愿。

基金份额持有人未申报红利再投资的,默认分派现金红 利。基金份额因质押、司法等原因处于冻结状态的,无论是 否申报红利再投资意愿,均只能分派现金红利。

4.基金管理人应结合深交所信息披露相关要求以及业 务办理进度确定 R 日。

5.3.3 封闭式基金派发现金红利

(一)办理流程

1.提交申请

基金管理人申请办理场内份额现金红利分派业务的,应 在 R-5 日前在发行人 E 通道填报申请,并提交现金红利公告。

基金有份额登记在本公司总部的,基金管理人应同时向 本公司总部提交场外份额分红申请,具体材料以本公司总部 要求为准。

2.联系公告事宜

申请得到本公司确认后,基金管理人须及时联系深交所 办理公告事宜。

3.接收付款通知

基金管理人接收到本公司出具的付款通知后,应及时确 认。

4.付款

封闭式基金管理人应确保场内份额现金红利款及手续 费在指定时间足额汇至本公司指定的银行账户。本公司确认 现金红利款和手续费足额到账后,在 R 日日终向结算参与机 构发送现金红利清算数据,并于下一交易日向结算参与机构

划付现金红利资金。

5.接收手续费发票

基金管理人应及时维护和更新机构信息和发票信息,以 便本公司准确开立和邮寄相关发票(相关信息维护菜单路径 请参照:登录发行人 E 通道→点击首页右上角"返回中国证 券登记结算统一用户系统"按钮→点击"本机构信息维护" 或"增值税发票信息"栏目)。

本公司将在本次基金分红完成后向基金管理人寄送手 续费发票。

(二)注意事项

1.遇创新型封闭式基金场内份额分派现金红利,本公 司将在 R-4 日至 R 日期间,暂停该基金的跨市场转托管。

2.填写申请时,每 10 份基金份额分派的现金红利金额 (单位为"元"),小数点后最多为 6 位。例如:每 10 份 送 0.123456 元。

3.基金管理人应结合深交所信息披露相关要求以及业 务办理进度确定 R 日。

5.3.4 基础设施基金派发现金红利

(一)办理流程

1.申请办理现金红利分派

基础设施基金的管理人申请办理场内份额现金红利分 派业务, 应在 R-3 日前在发行人 E 通道填报申请, 并提交现 金红利公告。

在提交现金红利分派申请时,基础设施基金的管理人应

向本公司总部提交场外份额分红申请,具体材料以本公司总 部要求为准。

2.联系公告事宜

现金红利分派申请经本公司确认后,基金管理人须及时 联系深交所办理公告事宜。

3.接收付款通知

基金管理人接收到本公司出具的付款通知后,应及时确 认。

4.付款

基金管理人应确保现金红利预付款在指定时间足额汇 至本公司指定的银行账户。本公司确认现金红利款足额到账 后,实施现金红利分派。

通过本公司分派的基础设施基金的现金红利,本公司在 R+2 日日终向结算参与机构发送现金红利清算数据,并于下 一交易日向结算参与机构划付现金红利资金。

(二)注意事项

1.遇基础设施基金场内份额分派现金红利,本公司将 在 R-2 日至 R 日期间, 暂停该基金的跨市场转托管。

2.填写申请时,每 10 份基金份额分派的现金红利金额 (单位为"元"),小数点后最多为 6 位。例如:每 10 份 送 0.123456 元。

3.基础设施基金不支持红利再投资。

4.基金管理人应结合深交所信息披露相关要求以及业 务办理进度确定 R 日。

## 5.4 LOF、基础设施基金跨系统转托管

5.4.1 概述

基金跨系统转托管可分为场内转场外和场外转场内两 类指令,其中,场内转场外是指投资者将登记在证券登记系 统中的基金份额转托管到 TA 系统, 场外转场内则相反。

5.4.2 办理流程

基金管理人如需开通或关闭场外转场内业务,需通过基 金行情文件(67 文件)在本公司总部 TA 系统设置。

基金管理人如需开通或关闭场内转场外业务,应至少提 前一个交易日在发行人 E 通道填报申请,但因基金分红业务 需要关闭或开通场内转场外的,无需提交。

#### 5.5 创新封闭式基金转 LOF 基金业务

5.5.1 概述

创新封闭式基金封闭期满,基金管理人可向本公司申请 将其转换为 LOF 基金。

5.5.2 申请材料

(一)基金封闭期届满及开展申购赎回/转型等相关业 务的公告;

(二)《创新封闭式基金证券类别变更申请表》(加盖 本公司总部基金部业务章,详见 www.chinaclear.cn-服务支 持-业务表格-深圳市场-中国结算深圳分公司发行人业务申 请表单);

(三)《证券投资基金登记结算服务协议(深证 LOF 基 金适用)》(已加盖双方公章)复印件。

5.5.3 办理流程

创新封闭式基金封闭期满后转换为 LOF 的,基金管理人 须在封闭期到期日前三个交易日联系本公司发行人业务部 申请办理基金的类别变更,并通过发行人 E 通道"互通柜台" 菜单提交上述申请材料。

5.5.4 注意事项

(一)基金管理人不得在基金类别变更业务办理期间发 起基金分红业务。

(二)封闭期满后继续封闭的,基金管理人应向本公司 发行人业务部提供新的封闭期信息。

# 5.6 LOF 基金场内份额折算、拆分业务

5.6.1 概述

LOF 基金根据基金合同等要求将基金份额按一定比例进 行折算、拆分的,基金管理人可联系本公司发起基金场内份 额折算、拆分业务。LOF 基金折算、拆分后份额继承原过户 日期。

5.6.2 申请材料

(一)本次份额折算、拆分相关业务公告(加盖基金管 理人印章):

(二)《基金份额折算、拆分申请表》(加盖基金管理 人印章,详见 www.chinaclear.cn-服务支持-业务表格-深圳 市场-中国结算深圳分公司发行人业务申请表单)

5.6.3 办理流程

(一)基金管理人应在 T-1 日(T 日为基金份额折算、

拆分处理日)前通过发行人 E 通道"互通柜台"提交上述材 料。

(二)本公司受理上述材料后,于 T 日日终完成份额折 算、拆分处理,并向基金管理人出具份额折算、拆分结果文 件。

#### 5.7 ETF 基金业务

5.7.1 ETF 基金初始登记、份额标准化转换、分红派息 等业务按照《中国证券登记结算有限责任公司深圳分公司交 易型开放式基金登记结算业务指南》(www.chinaclear.cn →法律规则→业务规则→基金与资产管理业务→深圳市场) 办理。

5.7.2 ETF基金清盘业务按照本指南第五章5.8基金清 盘办理。

5.7.3 ETF基金退出登记业务按照本指南第五章5.9基 金退出登记办理。

#### 5.8 基金清盘业务

5.8.1 概述

基金合同终止的,基金管理人可申请基金清盘,注销基 金场内份额及向投资者支付对应资金。

5.8.2 申请材料

(一)《基金清盘处理申请表》(加盖基金管理人印章, 详见 www.chinaclear.cn-服务支持-业务表格-深圳市场-中 国结算深圳分公司发行人业务申请表单);

(二)基金清盘清算报告复印件(加盖基金管理人印

章)。

5.8.3 办理流程

(一)基金管理人应在 T-6 日前(T 日为基金清盘的投 资者资金到账日)通过发行人 E 通道"互通柜台"向本公司 发行人业务部提交上述材料。

(二)本公司受理上述材料后,于 T-4 日前向基金管理 人发送《基金清盘付款通知书》。

(三)基金管理人应于 T-2 日 16:00 前将《基金清盘付 款通知书》中载明的资金足额汇至本公司账户。

资金及时足额到账的,本公司在 T-1 日日终完成基金份 额的注销以及基金清盘所涉资金的结算工作。

如资金未及时足额到账,本公司将终止本次基金清盘业 务,由此引发的一切责任由基金管理人承担。

(四)基金管理人可于 T 日向本公司领取结果文件。

# 5.9 退出登记

5.9.1 概述

证券投资基金退出登记是指基金因合同终止、基金转型 等,不再由本公司为其提供登记服务。

5.9.2 申请材料

(一)《退出登记申请表》(详见 www.chinaclear.cn- 服务支持-业务表格-深圳市场-中国结算深圳分公司发行人 业务申请表单):

(二)基金清盘或转型等相关公告;

(三)中国证监会关于基金清盘的备案回函(如有);

(四)基金管理人有效营业执照复印件、指定联络人授 权委托书、法定代表人及指定联络人有效身份证复印件;

(五)本公司要求的其他材料。

5.9.3 办理流程

(一)提交申请材料

基金管理人办理基金退出登记的,需通过发行人 E 通道 "互通柜台"提交上述申请材料。

(二)签署资料移交备忘录,办理移交手续

本公司受理上述材料后,与基金管理人签署资料移交备 忘录并办理退出登记资料移交手续。本公司向基金管理人移 交以下资料:

1.基金持有人名册;

2.基金股本结构表;

3.基金冻结明细表(如有);

4.基金质押、司法冻结的原始凭证复印件等(如有)。

(三)接收本公司相关通知

基金退出登记办理完毕后,本公司通过公司官网等渠道 发布《关于终止为××提供证券交易所市场登记服务的公 告》。

5.9.4 注意事项

(一)所有材料均需加盖基金管理人印章,多页的材料 还需加盖骑缝章。

(二)关于滞留红利的退款

基金管理人以往委托本公司代理发放的红利,如有因为
投资者证券份额冻结或者未托管等原因无法发放给投资者 的,基金管理人应向本公司提交关于退还滞留红利的申请。 本公司根据申请将滞留红利退还至管理人指定的银行账户。

(三)涉及基金清盘的特殊情况

基金管理人申请通过本公司派发基金清盘资金的,按照 本指南中的基金清盘业务流程办理,无需申请办理退出登 记。

## 第六章 发行人业务资金专户

#### 6.1 概述

6.1.1 业务资金专户(以下简称"专户"),是指本 公司在登记结算系统中为发行人建立的内部资金账户,用于 记载发行人与本公司办理业务的资金往来,包括发行人应缴 纳的业务费用和印花税,以及发行人业务产生的退款等。

6.1.2 发行人可登录发行人 E 通道,办理专户相关业 务。

## 6.2 专户的设立

6.2.1 本公司为 A 股上市公司开立一个人民币专户, 记载该公司发行各类人民币计价证券的相关资金;为 B 股上 市公司开立一个港币专户,记载 B 股相关资金; 为非上市公 司发行的债券、资产支持证券、基金等证券以证券代码为单 位开立人民币专户,记载该证券相关资金。

## 6.3 专户的使用和查询

6.3.1 专户存款

发行人收到本公司业务付款通知后,应根据付款通知要 求及时向本公司指定的银行账户汇款,并正确填写汇款备 注。

发行人可在发行人 E 通道查看专户资金余额,了解款项 到账情况。

如因备注填写不正确、未按证券代码分别汇款等,导致 汇款无法计入正确的专户,发行人应及时联系本公司核实, 必要时申请办理资金调账。备注填写不正确产生的后果由发

97

行人自行承担。

发行人申请办理资金调账需通过发行人 E 通道提交以下 材料: カランド アイストランド しんしゃく しんしゃ しんしゃ しんしゃ けんしゅう しんしゅう しんしゅう しんしゅう しんしゅう しんしゅう

(一)在发行人 E 通道界面填写《资金调账申请》;

(二)将汇款银行回单上传至发行人 E 通道。

本公司不对专户内的资金计付利息。

6.3.2 专户扣款

本公司通过专户扣收发行人应缴纳的证券登记费、非交 易过户手续费及印花税、信息查询服务费、ETF 登记结算年 费等相关税费。发行人办理非交易过户业务时,应同意代交 易双方向本公司缴纳相关税费,具体资金结转由发行人与交 易双方自行协商。

本公司生成上述业务的付款通知后,即开始通过专户扣 划款项,存在多笔待收税费的,按收费截止时点先后顺序依 次扣划,如专户余额不足以支付某笔待收税费,则扣划下一 笔,直至余额不足以支付任何一笔待收税费。扣划失败的待 收税费,本公司将持续扣划。

发行人可在发行人 E 通道查询上述税费的金额、收费截 止时点、是否收讫等信息;业务办理完成后,可在发行人 E 通道查看发票的开立和邮寄进度。

发行人应及时维护和更新机构信息和发票信息,以便本 公司准确开立和邮寄相关发票(相关信息维护菜单路径请参 照:登录发行人 E 通道→点击首页右上角"返回中国证券登 记结算统一用户系统"按钮→点击"本机构信息维护"或"增

98

值税发票信息"栏目)。

6.3.3 业务退款

本公司将权益分派、赎回、转股换股等业务产生的退款 计入专户。

上市公司应向主管税务机关申报缴纳的股息红利所得 税税款,由本公司代扣后计入专户,上市公司应当及时提取。

6.3.4 专户提款

发行人应在发行人 E 通道申请为每个专户维护一个指定 收款银行账户,用于收取从专户提取的资金。指定收款银行 账户信息变更时,发行人应及时申请更新。

对于上市公司专户和非上市公司债券专户,指定收款银 行账户应为发行人名下的银行账户;对于资产支持证券和基 金的专户,指定收款银行账户应为该产品的专用银行账户。

发行人在发行人 E 通道申请提款前,应确认指定收款银 行账户信息正确。本公司受理提款申请后,从本公司银行账 户划出资金。

发行人应跟进提款进展情况,有疑问及时联系业务人 员。如指定收款银行账户填写错误、提款在途期间发生新的 扣费等,提款可能失败,本公司将撤销提款指令并恢复专户 可提款金额,发行人需修改提款信息后重新提交提款申请。

6.3.5 资金余额及变动明细查询

发行人可在发行人 E 通道查看资金余额以及变动明细, 了解资金的存入、提取及使用情况。

# 6.4 专户的变更和注销

6.4.1 如发生上市公司吸收合并或非上市公司发行的 债券更换承销机构等情况,发行人可联系本公司办理专户变 更。

6.4.2 如某专户涉及的所有证券均退出本公司登记结 算系统,发行人应及时结清该专户资金,本公司将在退出登 记办理完成后注销该专户。

# 第七章 其他业务

## 7.1 D 字头补登记

7.1.1 D 字头补登记业务按照《D 字头账户清理及补登 记业务指南》(www.chinaclear.cn→法律规则→业务规则 →登记与存管→深圳市场)办理。

## 7.2 证券转托管业务

7.2.1 证券转托管业务按照《中国证券登记结算有限 责 任 公 司 深 圳 分 公 司 证 券 转 托 管 业 务 指 南 》 (www.chinaclear.cn→法律规则→业务规则→登记与存管 →深圳市场)办理。

# 7.3 证券调账业务

7.3.1 证券调账业务按照《中国证券登记结算有限责 任 公 司 深 圳 分 公 司 证 券 转 托 管 业 务 指 南 》 (www.chinaclear.cn→法律规则→业务规则→登记与存管 →深圳市场)办理。

## 第八章 附则

8.1 本指南相关业务收费标准可通过以下途径获取:

www.chinaclear.cn→服务支持→业务资料→收费标准 →深圳市场证券登记结算业务收费及代收税费一览表。

8.2 本指南由本公司负责解释。

8.3 本指南自 2024 年 3 月 27 日起施行。本公司于 2023 年 2 月 17 日公布的《中国证券登记结算有限责任公司深圳 分公司证券发行人业务指南》以及于 2023 年 2 月 17 日公布 的《中国证券登记结算有限责任公司深圳分公司上市公司股 权激励业务指南》同时废止。